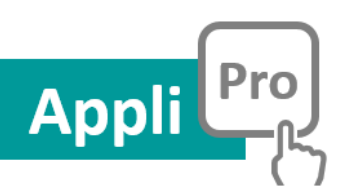

# **Le big data au service de l'emploi et de l'accompagnement**

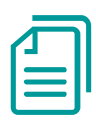

# Guide Utilisateurs

Appli Pro - Version 2.1 Au 23 05 18

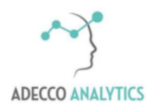

1

# $\begin{array}{|c|c|} \hline 2 \\ \hline \end{array}$

# **Sommaire**

# Table des matières

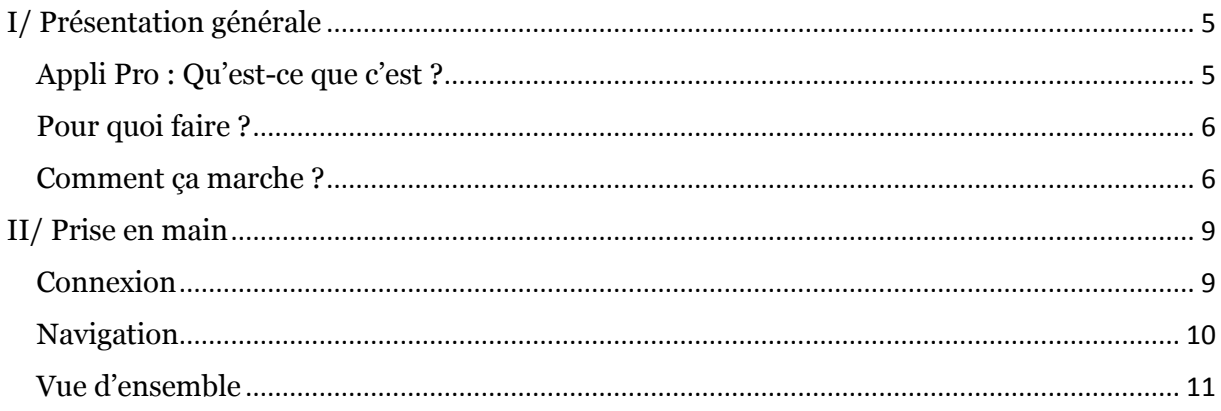

I/ Présentation générale

# <span id="page-4-1"></span><span id="page-4-0"></span>**I/ Présentation générale Appli Pro : Qu'est-ce que c'est ?**

Appli Pro est une solution **innovante, intuitive et dynamique** à destination des professionnels de l'accompagnement et de l'emploi. C'est un outil de dialogue utilisé aussi bien en phase d'analyse amont qu'en accompagnement individuel.

Il donne une **vision quasi exhaustive des possibilités offertes** par le marché du travail à l'échelle régionale comme locale (zone d'emploi, commune) et permet l'analyse d'un métier au regard du potentiel d'un territoire.

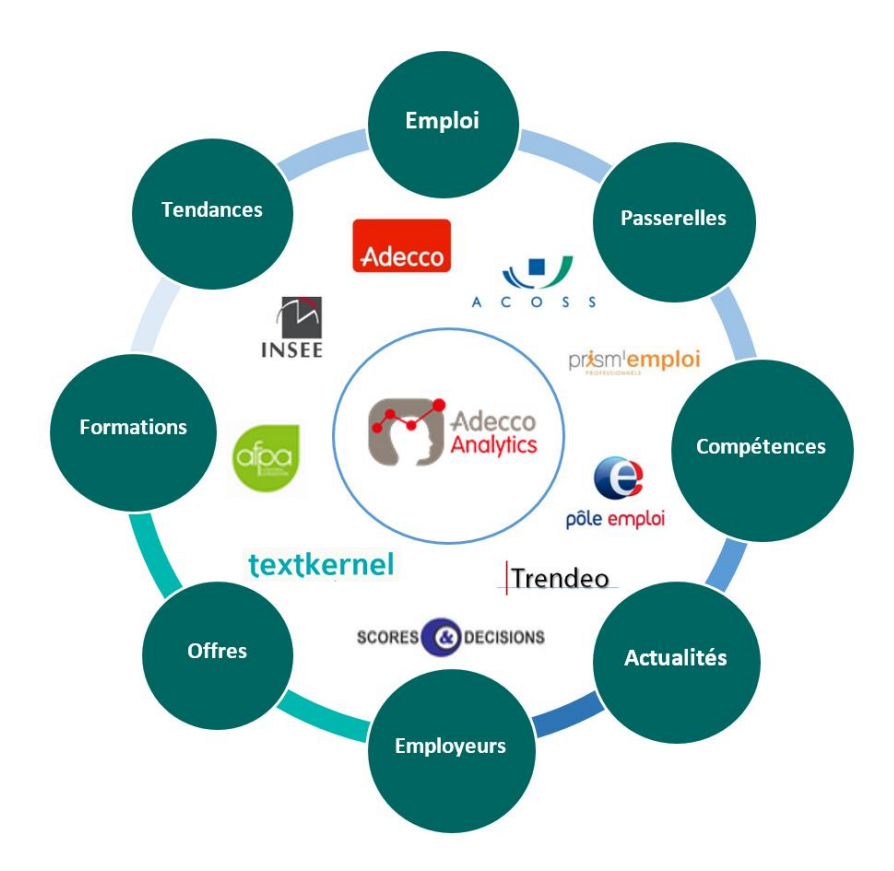

Il propose une **Interface globale et synthétique** au travers d'informations et d'indicateurs spécifiques et exclusifs, basés sur des algorithmes développés par les équipes Adecco Analytics, afin d'éclairer les professionnels sur les dynamiques et toutes les potentialités d'un bassin et d'orienter les candidats vers des solutions concrètes et réalistes.

Il offre une vision des compétences d'un métier, des passerelles de repositionnement et des formations disponibles, du marché visible et caché de l'emploi local, des dynamiques d'un territoire, des besoins avérés des recruteurs.

# <span id="page-5-0"></span>**Pour quoi faire ?**

La solution permet d'ouvrir le champ des possibles par l'analyse des différents scenarii qui s'offrent aux candidats (mobilité géographique, reconversion professionnelle, formation…) et en cohérence avec les dynamiques locales et les opportunités du marché, visible ou caché) de l'emploi.

### **Comprendre les enjeux d'un bassin d'emploi**

- ✓ Indicateurs « Emploi salarié et dynamique des territoires »
- ✓ Actualités des entreprises présentes sur les bassins identifiés
	- ✓ Dynamique sectorielle, marché caché et listes d'employeurs

### **Identifier les passerelles métiers et les leviers de repositionnement**

- ✓ Aires de mobilité professionnelle et métiers de repositionnement
- ✓ Compétences clés et savoir-faire requis pour ces métiers
- ✓ Formation / reconversion adéquates

### **Cibler les opportunités réelles du bassin**

- ✓ Opportunités du marché caché avec des listes d'employeurs
- Offres publiées sur le web, identifiées par Textkernel (option)

# <span id="page-5-1"></span>**Comment ça marche ?**

### **Des algorithmes et des hommes**

La solution est née de la rencontre de deux expertises :

- o Celles des data scientists de l'équipe d'Adecco Analytics qui ont développé les algorithmes de traitement des données et conçu la solution.
- o Celles des équipes terrain d'Altedia Consultants, leader en France de l'outplacement, et celles de l'APFA, premier organisme de formation professionnelle en France, qui ont partagés leurs expériences éprouvées de l'accompagnement.

### **Un accès simple et sécurisé pour tous**

- o Un accès par un simple clic sur un serveur sécurisé.
- o Une ergonomie conçue pour une prise en main rapide et intuitive.
- o Une interface dynamique et adaptée à vos métiers de conseil et d'accompagnement

# **Sources de données**

Nous avons sélectionné les données statistiques et qualitatives reconnues et de référence auprès de nos partenaires publics et privés. Celles-ci sont complétées par des données exclusives du groupe ADECCO, 1er employeur privé en France et de l'AFPA. Actuellement nous traitons près de 300 millions de lignes de données.

# **Périmètre**

L'emploi peut prendre de nombreuses formes. Nous traitons ici de l'emploi salarié. Ne sont pas inclus dans nos données, l'emploi des indépendants, les effectifs agricoles relevant de la MSA (Mutualité Sociale Agricole) ainsi que les statuts propres à la fonction publique. Pour autant nous retrouvons la plupart des contractuels.

L'ensemble du territoire national est couvert, France métropole et DOM.

# **Mise à jour**

Dès leur publication, les données sont retraitées et intégrées à nos indicateurs pour être toujours au plus proche des réalités locales de l'emploi. Suivant les sources, la publication ou l'extraction de ces nouvelles datas sont hebdomadaires, mensuelles, trimestrielles ou annuelles. Les mises à jour se font donc en continu.

# **Calculs et indicateurs**

Chacun de ces indicateurs est présenté en détail au Chapitre V de ce guide dans des fiches vous précisant :

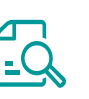

- o Définition
- o Description et Visuel
- o Interprétation ou Lecture
- o Calculs et sources
- o Cas d'usage, astuces…

Malgré toute la rigueur apportée à la construction des calculs, des écarts peuvent être observés, en particulier à la maille la plus fine. Cependant, ces indicateurs permettent de dégager une tendance vérifiable et exploitable d'un point de vue opérationnel.

# **Évolutions**

Cet outil est évolutif et sera amélioré par des modifications constantes et de nouvelles versions. Ces évolutions pourront porter sur l'addition de nouvelles données, l'amélioration des algorithmes de calcul, la construction de nouveaux indicateurs, une ergonomie et des fonctionnalités plus poussées…

Ces évolutions seront construites à partir de nouvelles opportunités (sources, partenariats, open data…) mais aussi grâce à vos retours d'expérience utilisateurs et selon des besoins métiers nouveaux.

# II/ Prise en main

# <span id="page-8-1"></span><span id="page-8-0"></span>**II/ Prise en main Connexion**

# **Accès**

La solution est accessible via internet pour plus de simplicité et de liberté, depuis n'importe quel ordinateur, professionnel ou personnel. Une simple connexion internet suffit. L'accès est sécurisé par un identifiant et un mot de passe personnel.

Le lien direct à la solution vous a été envoyé par mail par votre référent interne ou votre formateur. Pour mémoire, voici le lien générique à la solution :

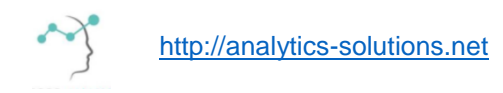

Astuce ! Enregistrer le lien dans vos favoris internet ou créer une icône sur votre bureau afin d'accéder à la solution plus facilement.

### **Codes et mots de passe**

Une fois ouvert le lien vers la solution, saisissez votre identifiant puis votre mot de passe. Vos codes d'accès vous ont été transmis par mail.

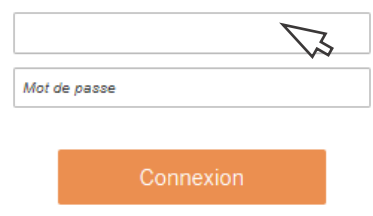

Sécurité : Ces codes sont strictement personnels. Nous vous prions de ne pas les communiquer à une tierce personne, même en interne et de ne pas les inscrire sur un document non protégé.

# **Déconnexion**

Dans votre barre de menu, en haut à droite, cliquer sur votre nom. La fonctionnalité vous sera proposée.

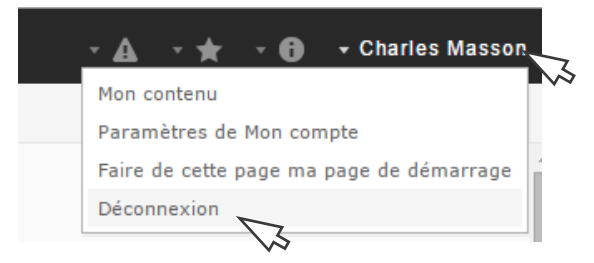

Attention : Il est important de se déconnecter après chaque utilisation. Dans le cas contraire, votre compte pourrait être bloqué.

# <span id="page-9-0"></span>**Navigation**

# **Depuis la page Sélection**

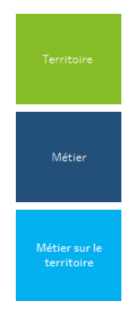

Les différentes pages de la solution sont accessibles depuis la page « Sélection » qui permet de définir vos critères de recherche ou de modifier et affiner votre stratégie.

Suivant vos critères de recherche, elle vous propose les accès aux pages correspondantes à vos résultats via les boutons de navigation du menu contextuel (voir détail au chapitre IV)

# **Depuis la page Territoires**

La page **Territoire** ouvre vers d'autres pages présentant l'actualité, les entreprises et les offres du bassin étudié. Ces pages sont accessibles depuis les boutons de navigation correspondants.

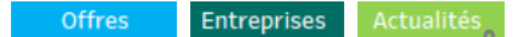

# **Depuis les onglets**

Ces pages sont également matérialisées par des onglets en haut à gauche de l'outil. Ils permettent de savoir sur quel page nous nous trouvons.

Il est possible de passer d'une page à l'autre en cliquant sur les onglets en particulier pour revenir à la page de Sélection.

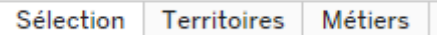

Attention ! Des critères de sélection peuvent être nécessaires pour afficher une page. Vérifiez que vos critères sont cohérents avec l'onglet demandé.

Par exemple, il faut avoir sélectionné un métier pour accéder à la page Métier sur le Territoire.

# **Nouvelle recherche**

Pour lancer une nouvelle recherche et effacer des critères en mémoire, utiliser l'onglet 'SELECTION' pour revenir à l'accueil et saisir une nouvelle recherche.

# ATTENTION !

De manière générale, nous vous recommandons de ne pas utiliser votre navigateur internet pour 'revenir en arrière'.

# <span id="page-10-0"></span>**Vue d'ensemble**

### **Page SELECTION**

Pour une sélection fine d'un territoire, d'un métier et/ou d'un secteur d'activité

# **Page TERRITOIRES**

Pour comprendre les enjeux locaux du marché de l'emploi et les réalités d'un métier sur le bassin.

### **Page METIERS**

Pour identifier toutes les facettes d'un métier et explorer les passerelles de repositionnement possibles.

# **Page FIL D'ACTU**

Pour suivre les informations locales ayant un impact sur l'emploi et identifier les acteurs du tissu local

### **Page ENTREPRISES**

Pour identifier toutes les entreprises et leurs établissements sur un territoire et ceux qui recrutent

# **Page OFFRES**

Pour explorer le marché visible de l'emploi local grâce aux offres récentes, qualifiées et dédoublonnées.

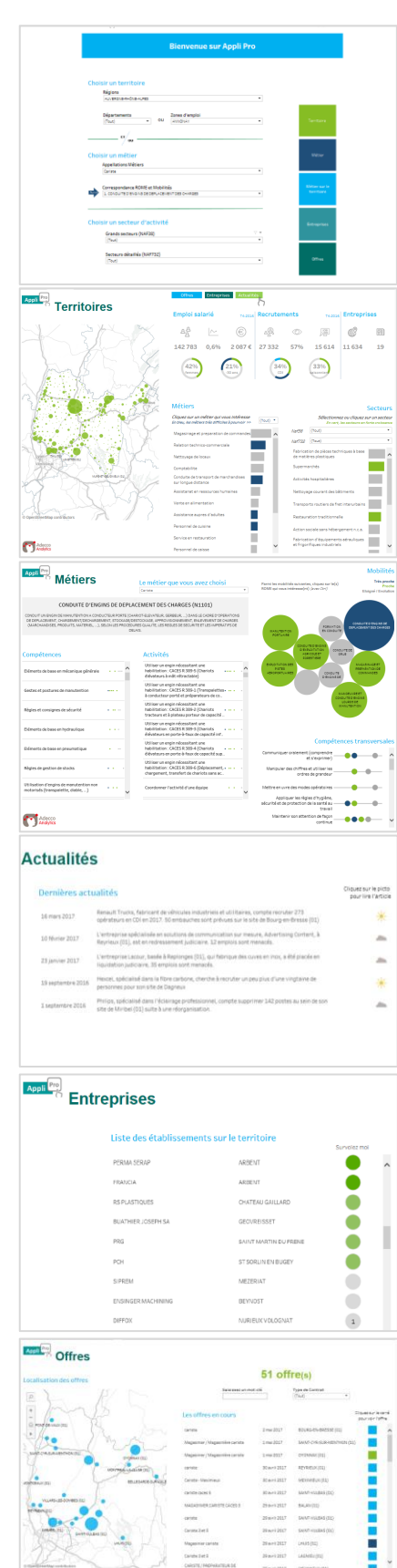

# III/ Les fonctionnalités

# I - PRESENTATION GENERALE

# II - PRISE EN MAIN

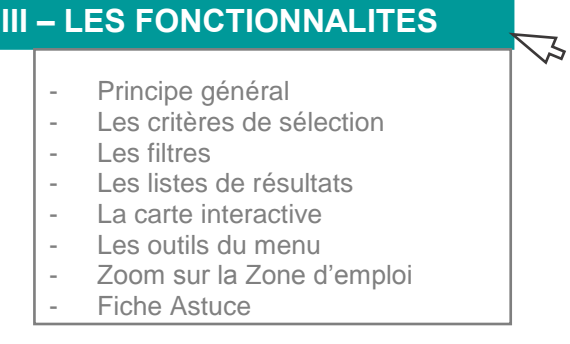

IV - LES PAGES, UNE A UNE

V - INDICATEURS EN DETAIL

# **III/ Les fonctionnalités Principe général**

# **Interactivité et dynamique**

L'outil vous propose de découvrir tout le potentiel d'un territoire. Pour cela, nous avons créé de **nombreux critères de sélection** pour répondre à toutes vos questions sur l'emploi, les métiers et les dynamiques locales.

L'outil est entièrement **interactif** et les résultats sont affinés **automatiquement** dès l'ajout d'un nouveau critère. De très **nombreuses combinaisons** sont possibles pour interroger l'outil et répondre au plus près de vos besoins d'informations.

### **> Tous mes indicateurs s'ajustent automatiquement dès la sélection d'un nouveau critère.**

De nombreuses zones cliquables vous permettent d'ajuster les résultats et vous proposent de nouvelles données et indicateurs selon le contexte de votre recherche.

# **Mes critères de sélection**

3 modes d'interrogation sont possibles et combinables pour vous apporter toute la souplesse nécessaire à vos besoins d'analyse.

### ✓ **Des listes de sélection et des filtres multicritères**

> Pour une recherche fine et précise.

### ✓ **Des listes de résultats cliquables**

> Pour un focus par métier, secteur ou autre.

### ✓ **Une carte interactive**

> Pour zoomer sur un territoire, un bassin, une commune…

# **Les filtres : 9 critères de sélection**

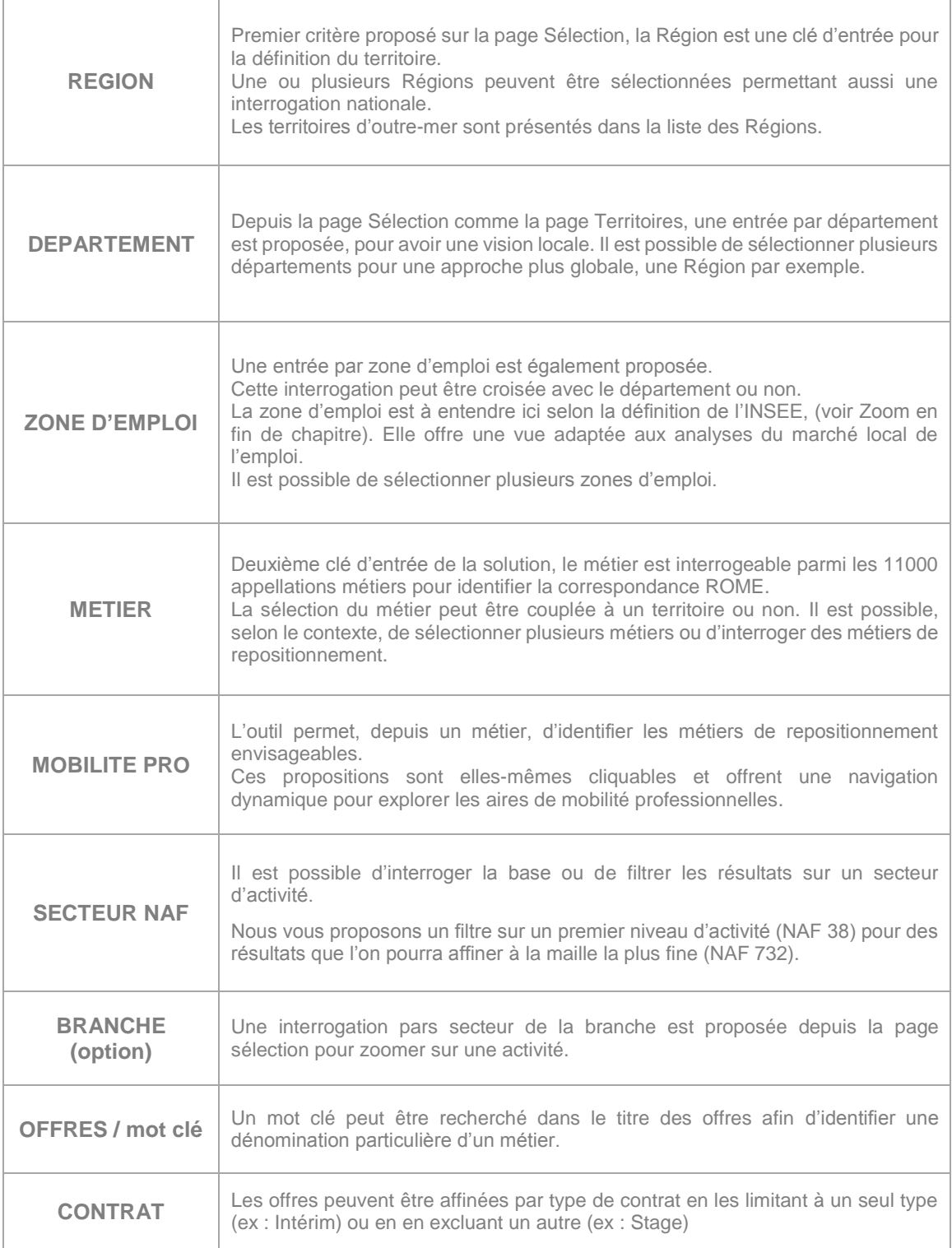

# **Les listes de sélection**

# **Sélection simple**

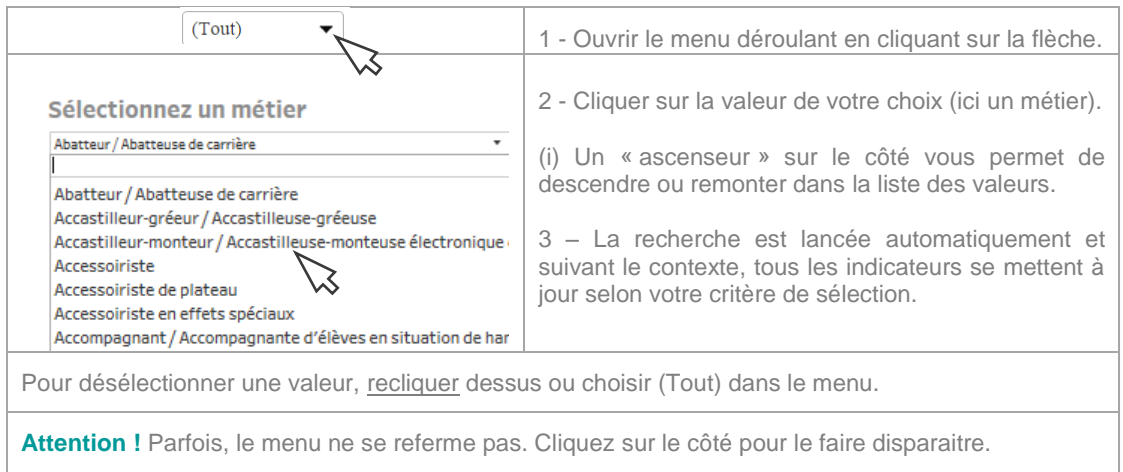

# **Recherche textuelle**

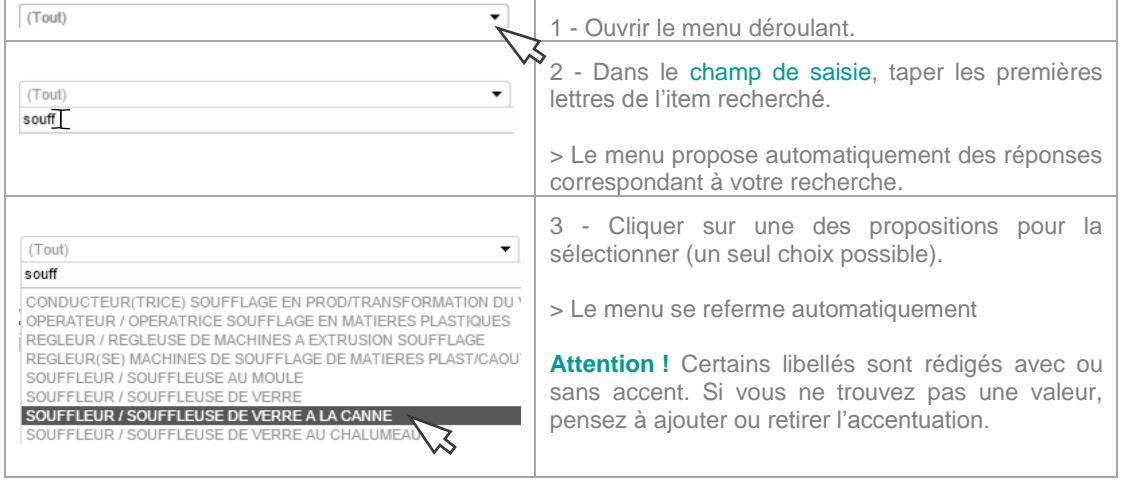

# **Sélection multiple**

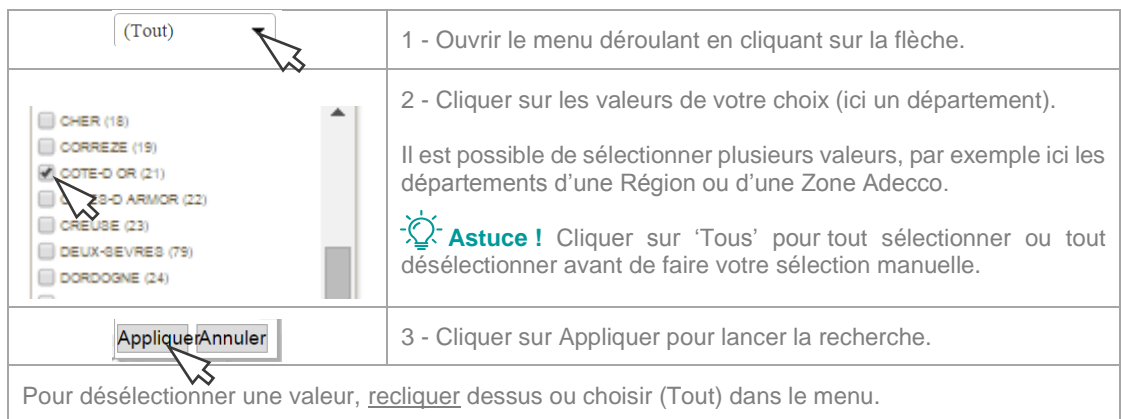

# **Les listes de résultats**

# **Zoom sur un résultat**

Un zoom peut être réalisé à partir d'une liste de résultat. A la sélection d'un item, comme pour le reste de la solution, l'ensemble de mes indicateurs se met automatiquement à jour.

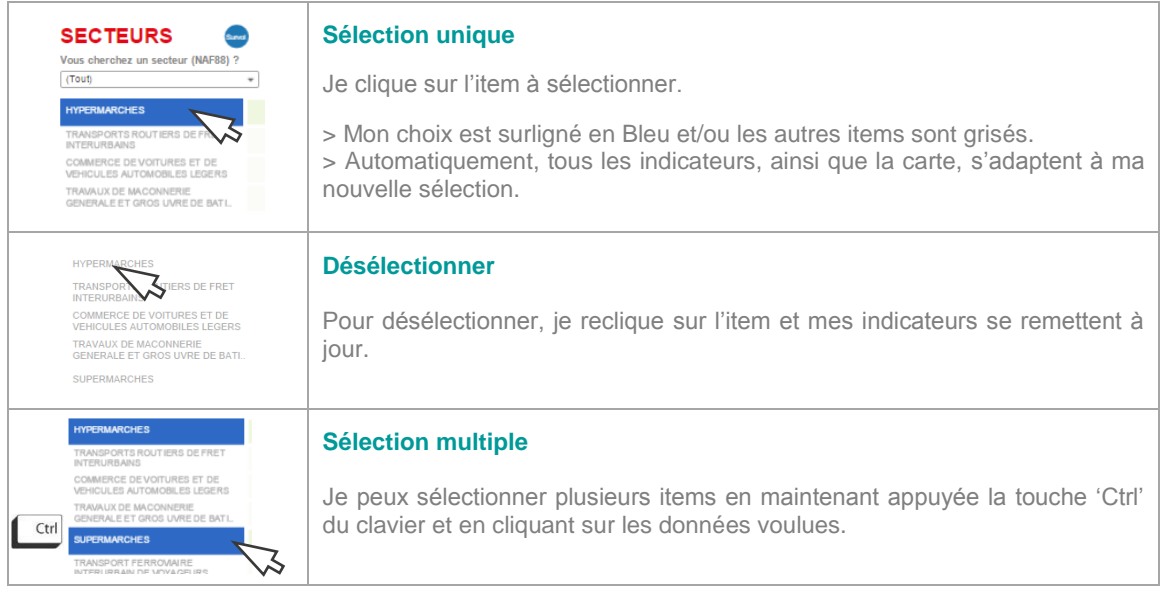

# **Dynamique entre les listes de résultats**

Quand je sélectionne un **métier**, je vois les **secteurs** dans lesquels je retrouve ce métier.

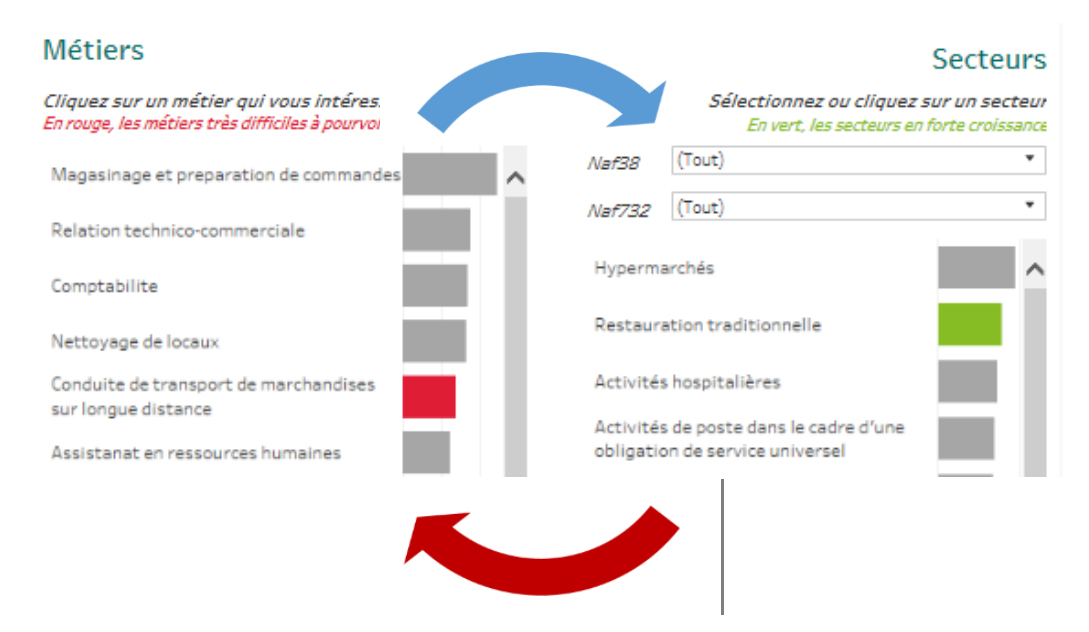

Quand je sélectionne un **secteur**, je découvre les **métiers** qu'emploie cette activité.

# **La carte interactive**

Bien plus qu'une carte, c'est aussi un outil de sélection !

# **Navigation sur la carte**

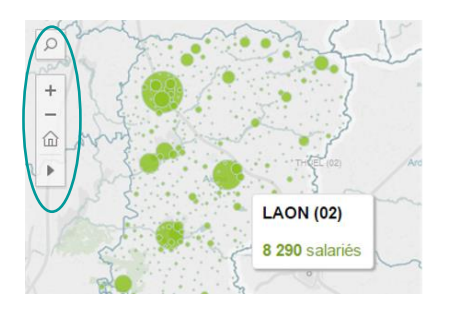

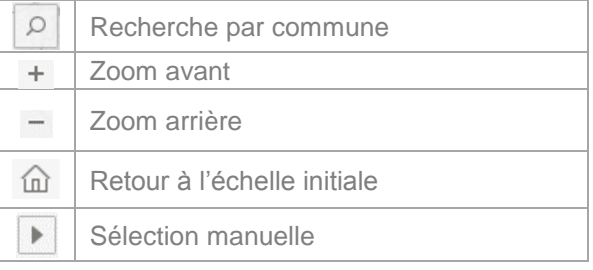

### **Zoom sur une commune**

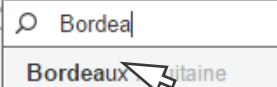

Comté de Borden Texas

Borda da Mata Minas Gerais

Borda da Mata Minas Gerais

Pour rechercher une commune sur la carte :

- Je tape le nom de la ville
- Je sélectionne dans la liste des propositions
- > L'outil centre la carte sur la ville.

Astuce ! Vous ne trouvez pas une ville ? Tapez son code postal.

# **Sélection cartographe personnalisable**

Grâce aux icônes outils, je peux sélectionner un bassin ou créer mon propre découpage géographique.

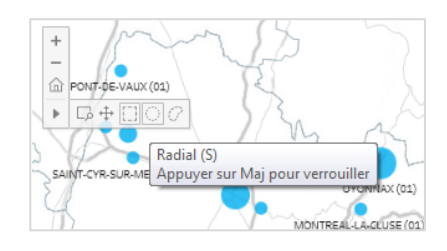

**Sélection manuelle :** je peux créer mon propre découpage !

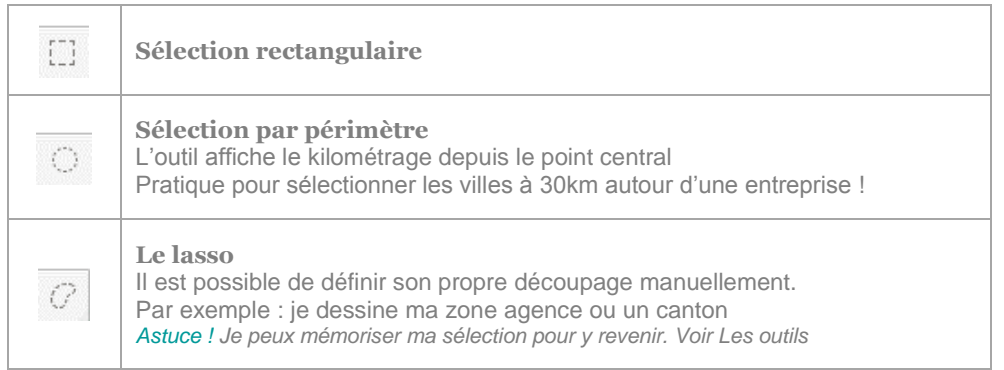

**>Tous les indicateurs sont recalculés automatiquement, même avec le lasso !**

# **Les outils du menu**

**zoom** 

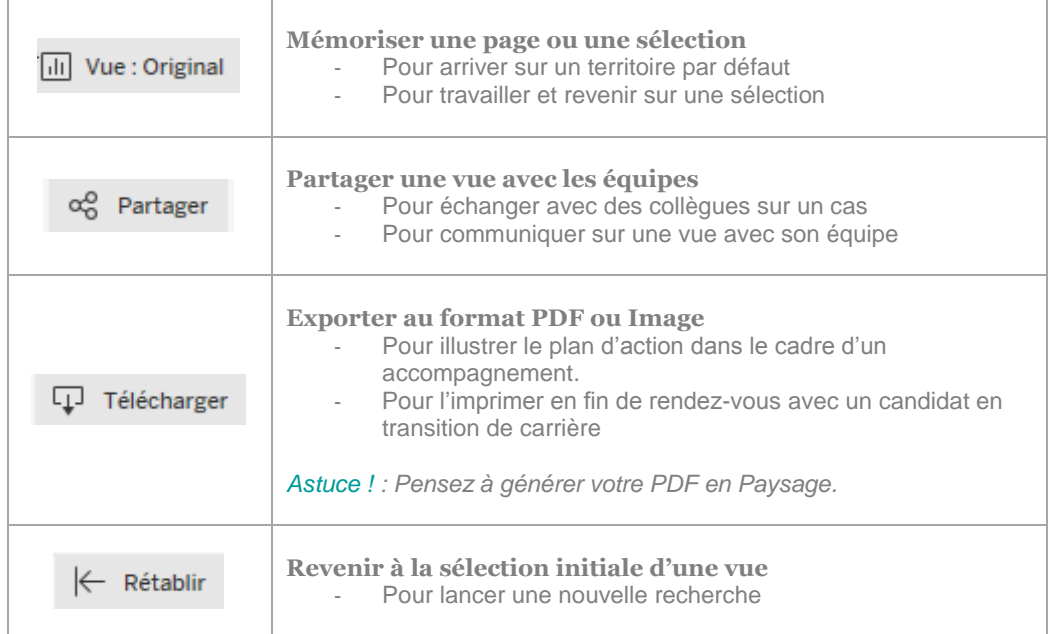

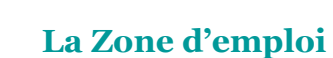

Une zone d'emploi est un espace géographique à l'intérieur duquel la plupart des actifs résident et travaillent, et dans lequel les établissements peuvent trouver l'essentiel de la main d'œuvre nécessaire pour occuper les emplois offerts.

Défini par l'INSEE et la DARES, le découpage actuel des zones d'emploi date de 2010. Il se fonde sur les flux de déplacement domicile-travail des actifs, observés lors du recensement de la population.

Le découpage en zones d'emploi constitue une partition du territoire adaptée aux études locales sur le marché du travail. Le zonage définit aussi des territoires pertinents pour les diagnostics locaux et peut guider la délimitation de territoires pour la mise en œuvre des politiques territoriales initiées par les pouvoirs publics ou les acteurs locaux.

Voir la carte des ZE : [http://www.insee.fr/fr/ppp/bases-de-donnees/donnees-detaillees/atlas-zone-emploi-](http://www.insee.fr/fr/ppp/bases-de-donnees/donnees-detaillees/atlas-zone-emploi-2010/fiches/carte-definition-G.jpg)[2010/fiches/carte-definition-G.jpg](http://www.insee.fr/fr/ppp/bases-de-donnees/donnees-detaillees/atlas-zone-emploi-2010/fiches/carte-definition-G.jpg)

Pour en savoir plus sur les zones d'emploi, consultez le site de l'INSEE : [http://www.insee.fr/fr/themes/detail.asp?reg\\_id=0&ref\\_id=atlas-zone-emploi-2010](http://www.insee.fr/fr/themes/detail.asp?reg_id=0&ref_id=atlas-zone-emploi-2010) IV/Les pages, une à une

# **IV/ Les pages, une à une Page SELECTION**

Cette page d'accueil sert de portail de navigation et permet de saisir les premiers critères de recherche. Elle ouvre l'accès aux pages de résultats grâce à la mosaïque de navigation contextuel. À tout moment il est possible de revenir sur la page de Sélection pour affiner les critères ou lancer une nouvelle recherche.

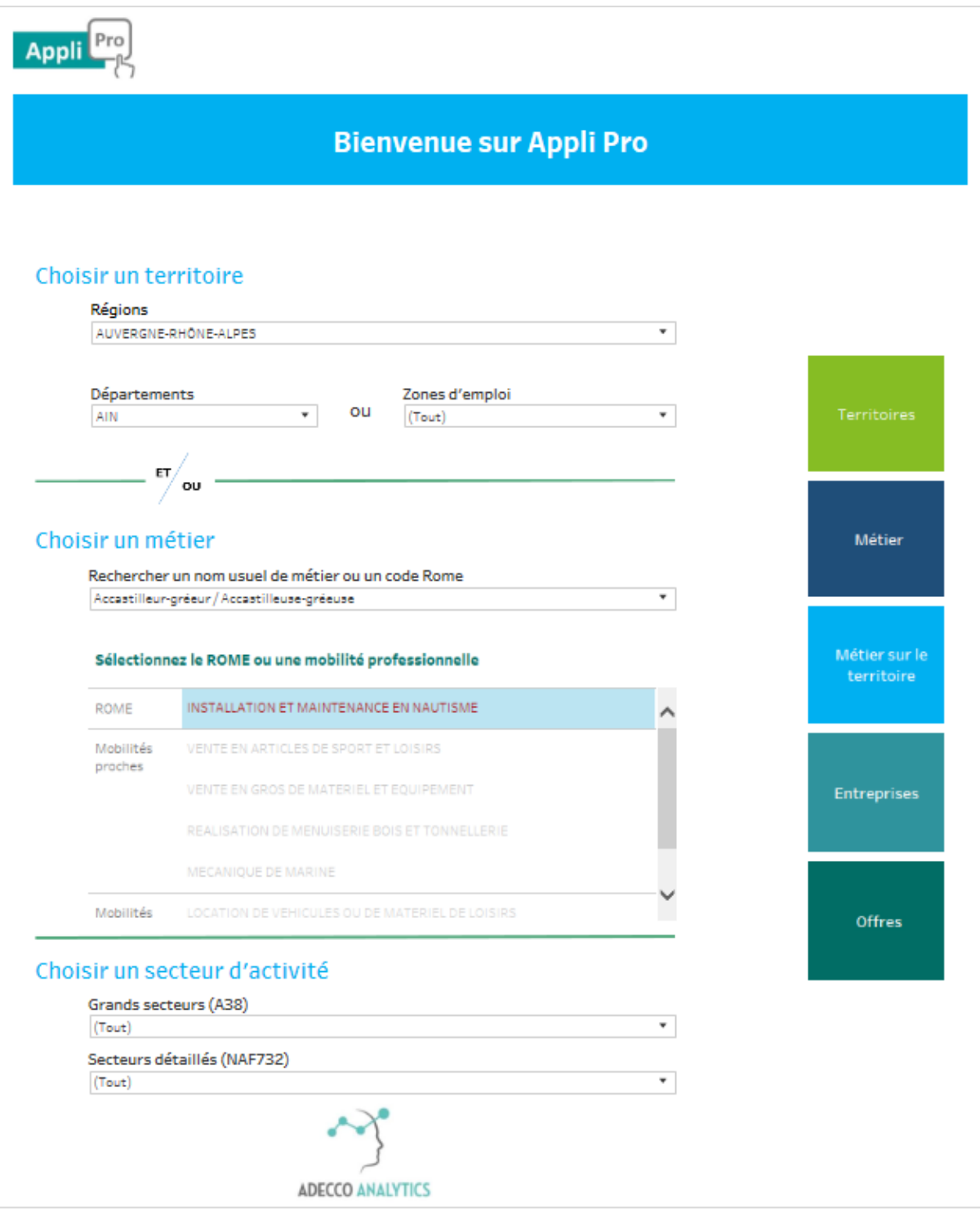

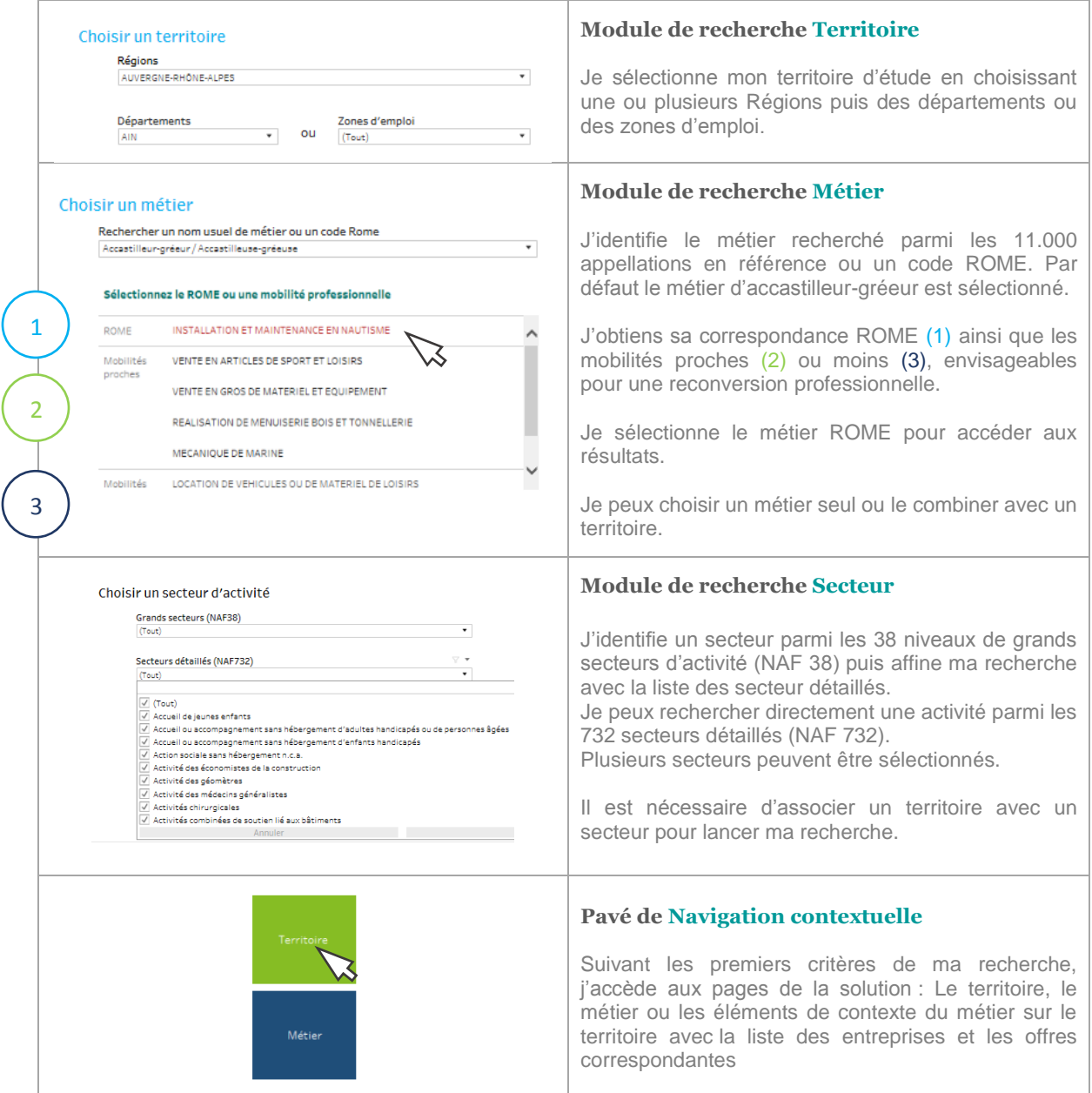

I

# **Navigation depuis la page Sélection**

La navigation depuis le menu contextuel permet d'accéder aux pages de résultats suivant les critères saisis. Il ouvre vers les informations d'un territoire, d'un métier ou fait la combinaison des deux pour observer la réalité d'un métier sur un bassin d'emploi.

Grace au menu de navigation contextuelle, je peux accéder directement aux listes d'entreprises et offres en ligne sans passer par la page Territoire. Je gagne du temps.

# **Table de navigation**

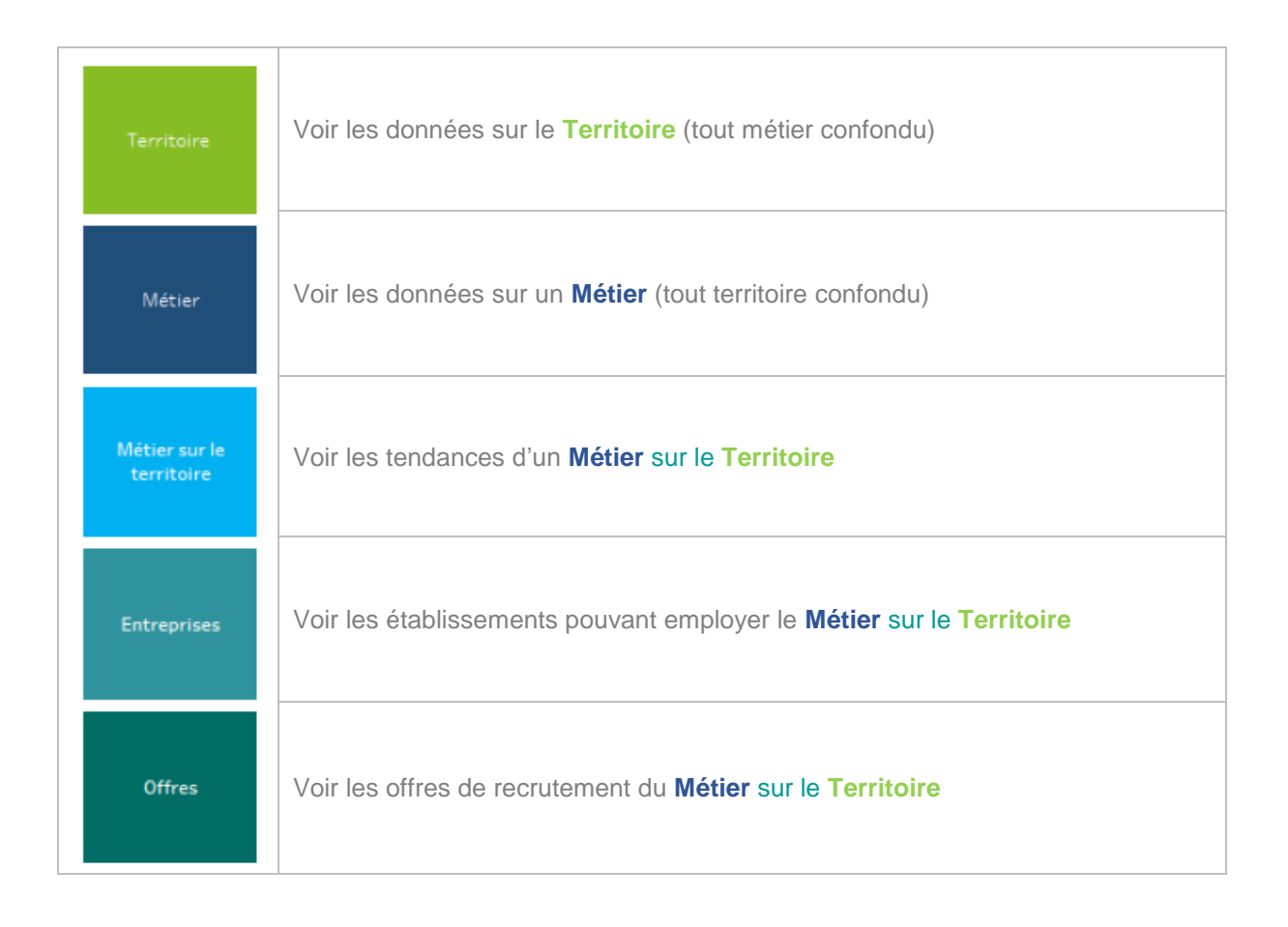

Si la page recherchée n'apparait pas, c'est qu'il manque un critère de sélection. Pensez à vérifier si le métier et/ou le territoire est bien saisi.

 **Astuce !** Pour effacer mes critères en cours et débuter une nouvelle recherche, je clique sur l'icône  $\left| \leftarrow \right|$  Rétablir qui effacera mes précédentes sélections.

# **Module de recherche spécifique**

Pour les branches, les OPCA ou certains observatoires, une entrée par secteur, filière ou convention collective peut être proposée.

Le principe de recherche reste exactement la même.

Après avoir sélectionné un domaine d'activité, vous pouvez rechercher un métier et/ou un territoire.

Le menu de navigation contextuel apparait suivant vos critères et vous permet d'accéder aux pages de résultats.

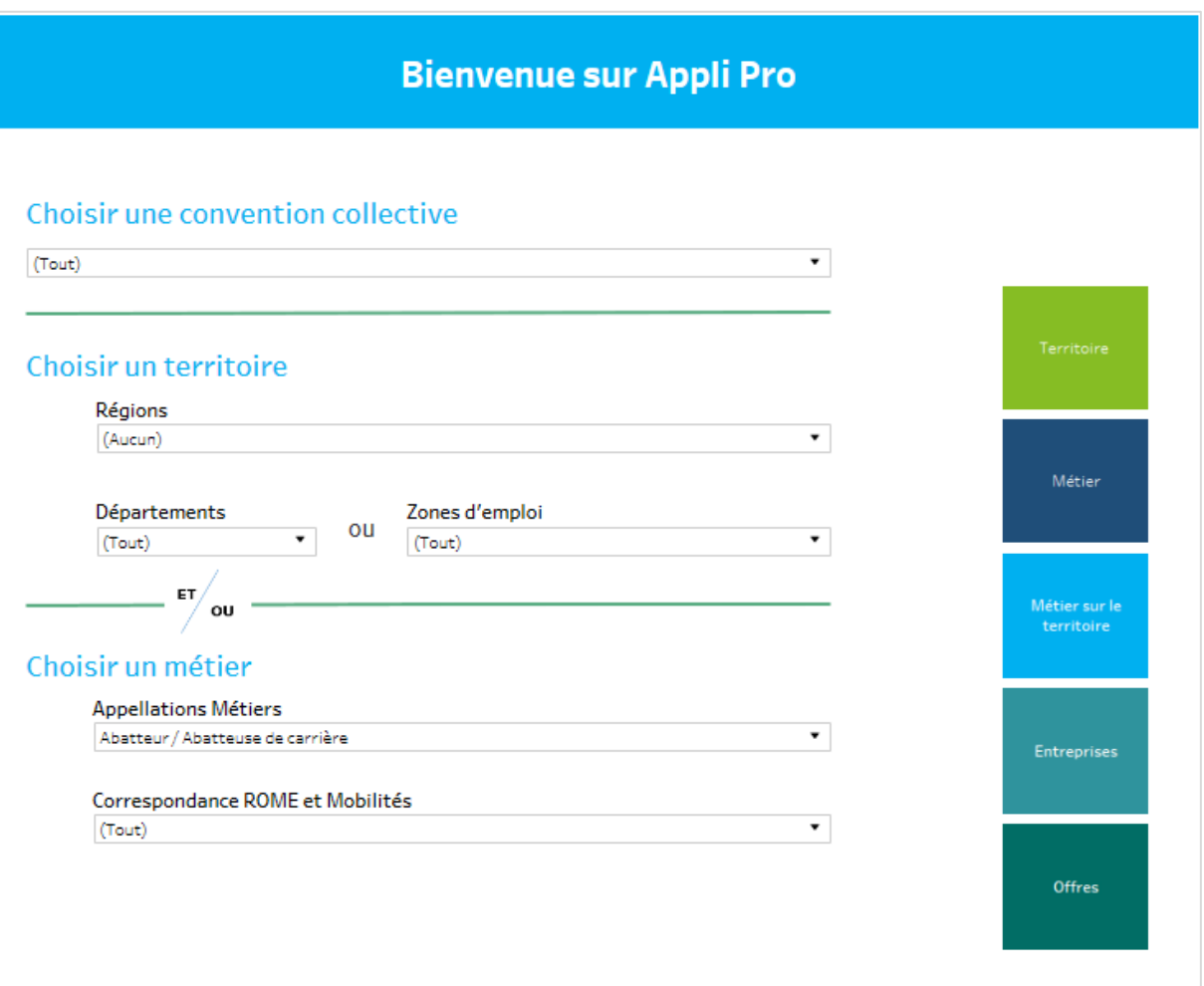

# **FICHE ASTUCE**

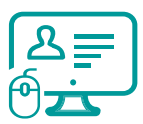

# **Accéder aux pages Offres et Entreprises**

### **Problématique : « Certains accès ne s'affichent pas dans le menu de navigation »**

Pour accéder aux données d'un Métier sur le Territoire, aux pages Offres et Entreprises, je dois passer par le menu de navigation contextuel.

Mais rien ne s'affiche. Comment faire ?

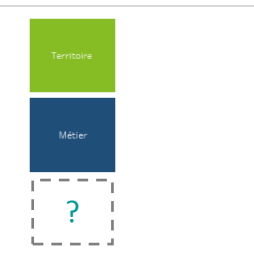

### **Voici la solution :**

Pour accéder à ces pages, je dois sélectionner une correspondance ROME avec le métier choisi et ainsi faire le croisement avec les données du territoire.

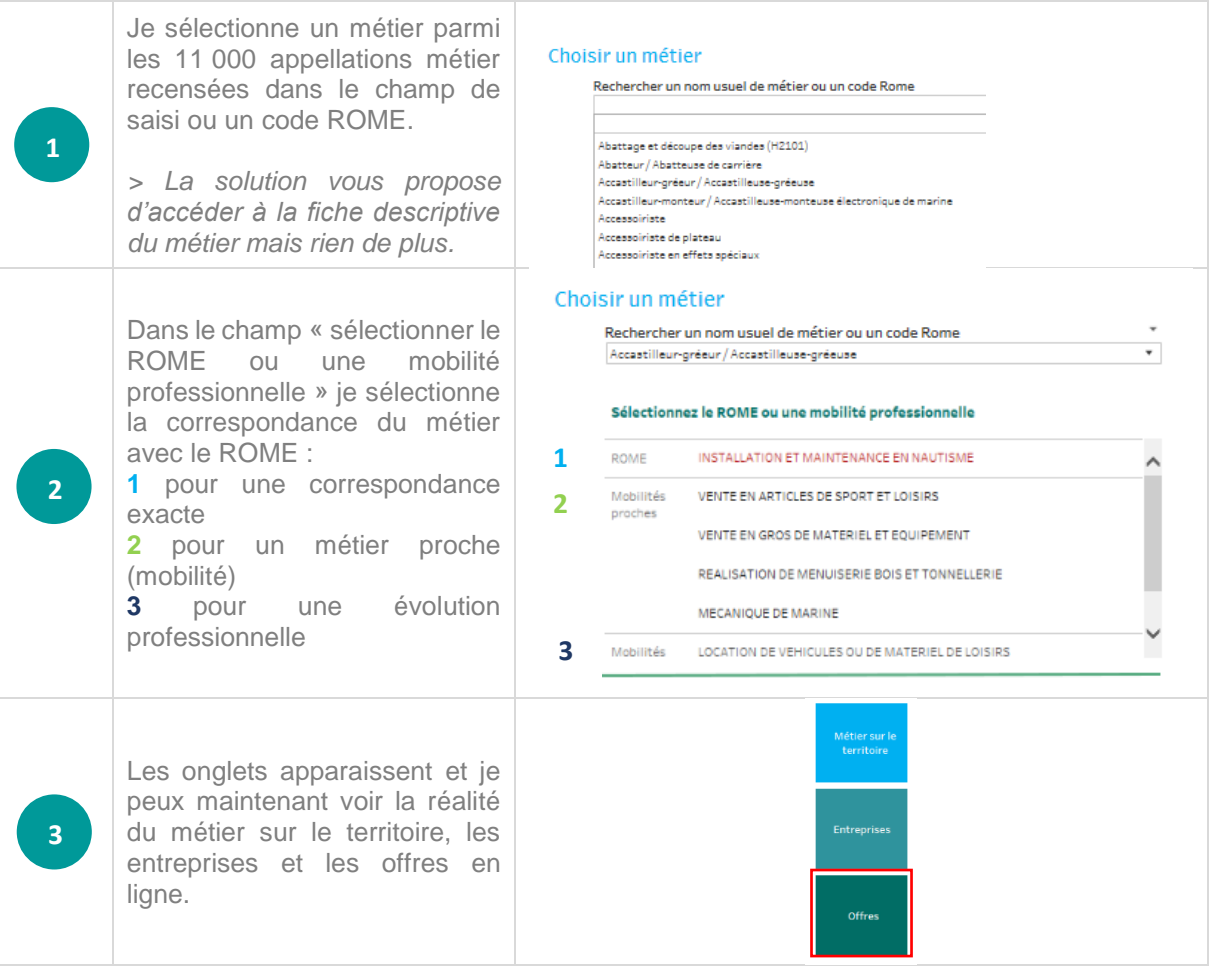

# **Page METIERS**

Cette page décrit les caractéristiques d'un métier (compétences, savoir-faire et savoirêtre...) et permet de visualiser les passerelles professionnelles pour explorer les repositionnements envisageables et d'identifier les formations disponibles pour y accéder.

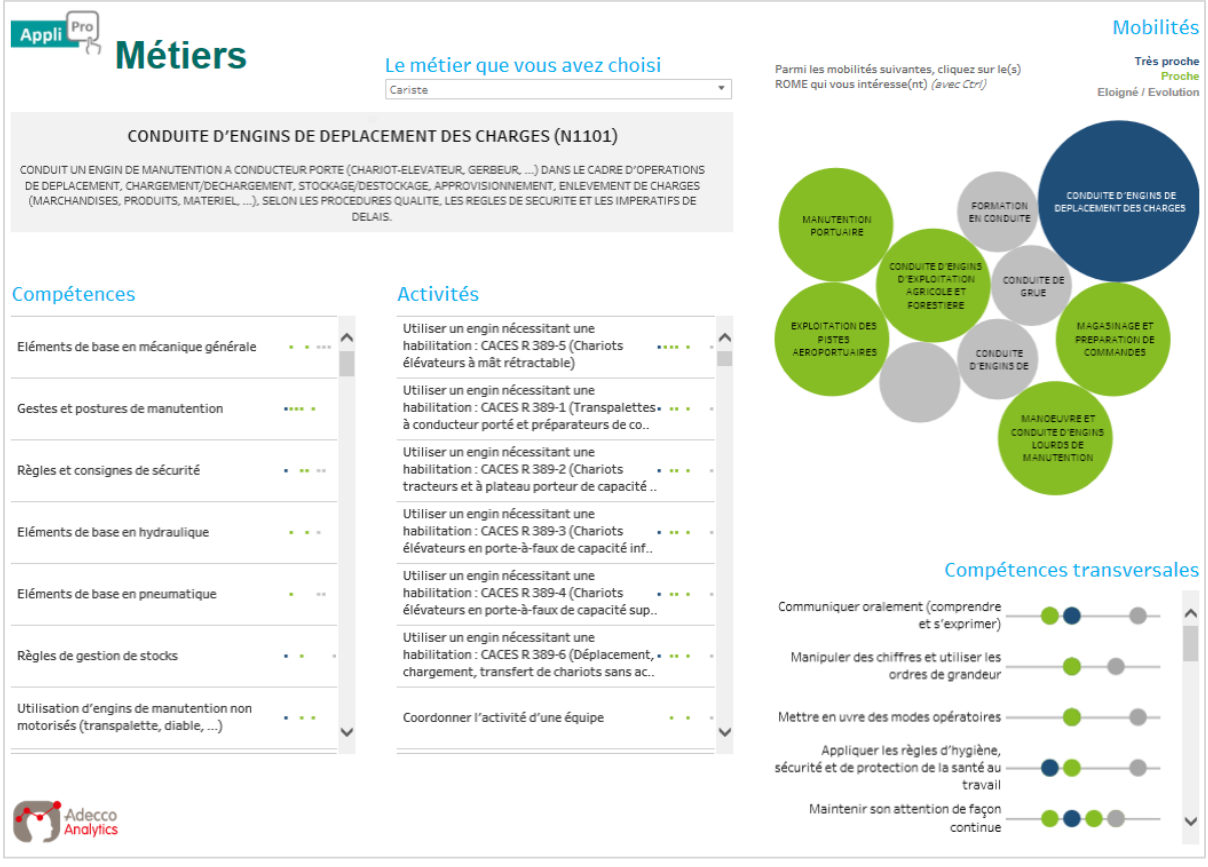

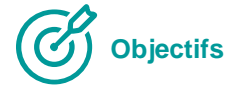

### **Découvrir le périmètre d'un métier**

Définition, compétences, activités …

#### **Valider avec un candidat son profil**

Identifier les savoir-faire et savoir-être d'un candidat, comprendre un parcours, identifier les freins, valoriser les compétences pour construire un CV

### **Explorer les aides de mobilités professionnelles**

Identifier les métiers de repositionnement, mesurer les écarts avec le profil du candidat, explorer les passerelles, identifier les formations possibles.

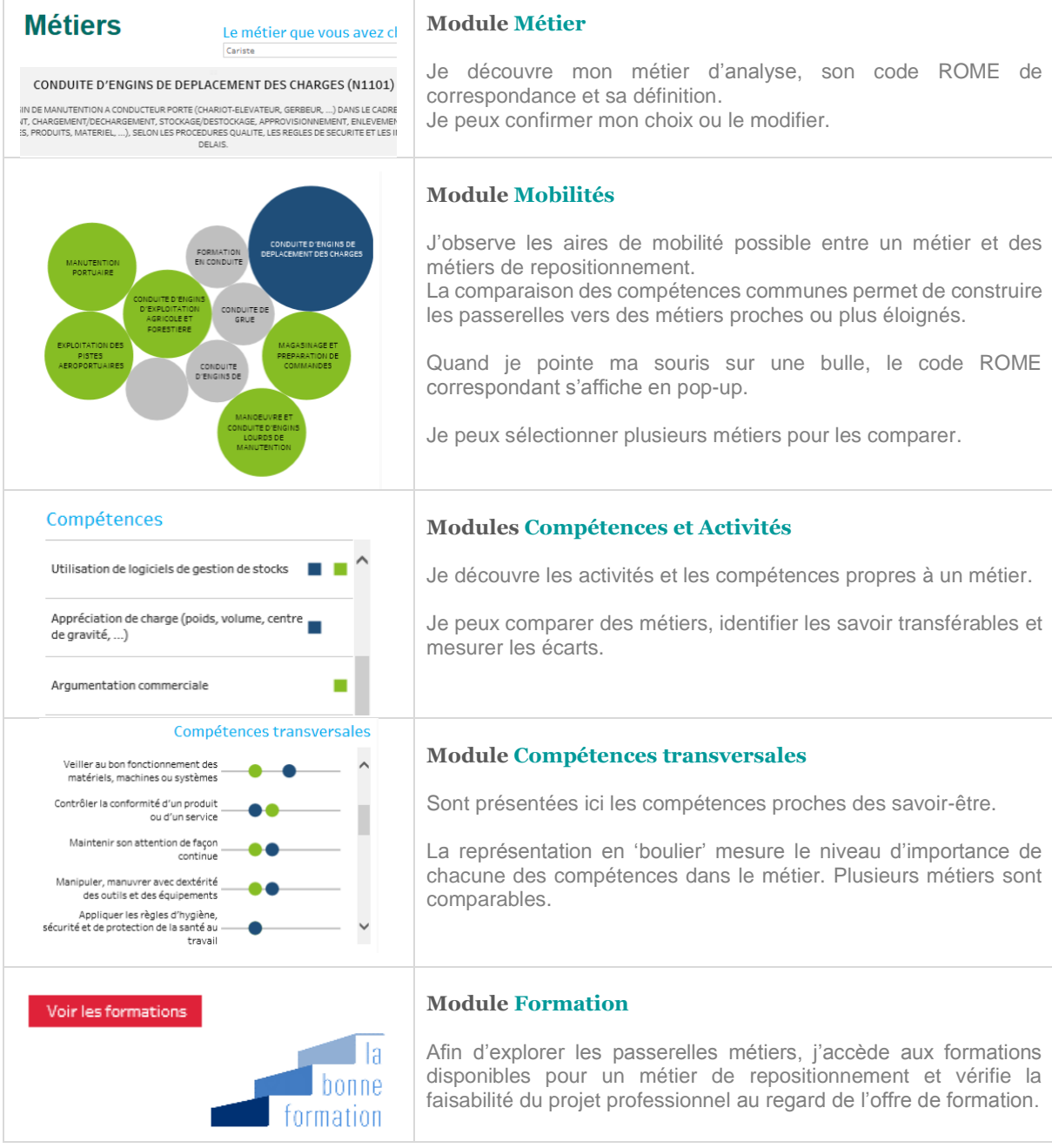

I

# **Page TERRITOIRES**

Cette page de synthèse permet d'explorer les potentialités d'un territoire au travers d'indicateurs exclusifs, d'appréhender les dynamiques du marché de l'emploi (visible et caché) et d'observer la réalité d'un métier sur son bassin.

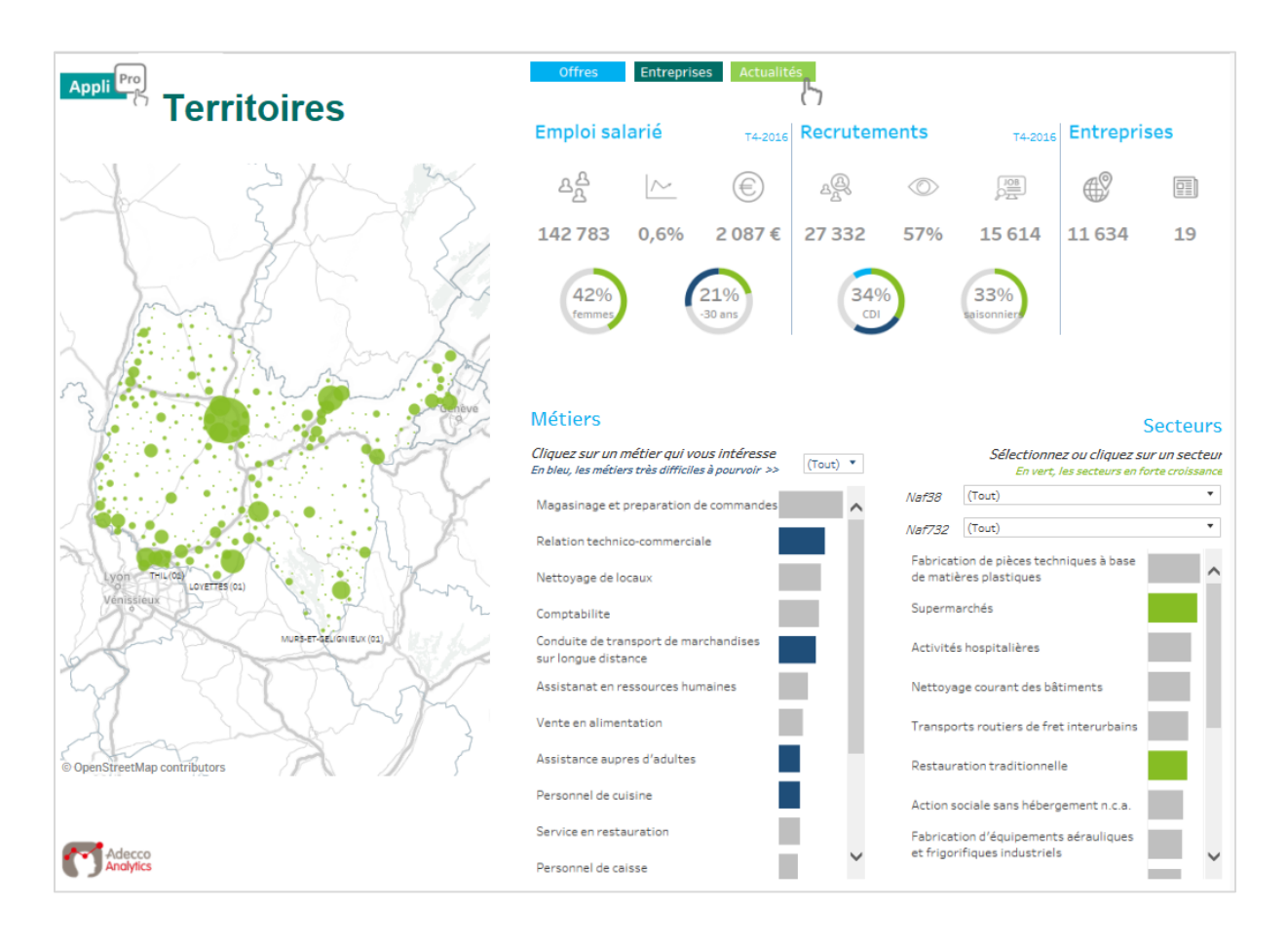

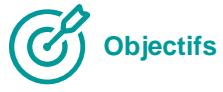

### **Observer la démographie de l'emploi :**

Emploi salarié et évolution, répartition Homme/Femme, tranches d'âge…

### **Localiser l'emploi sur le territoire et dans son tissu économique :**

Cartographie de l'emploi, classement des secteurs en présence, nombre d'établissements…

### **Comprendre les dynamiques et freins du recrutement local :**

Prévisions d'embauches, mode de recrutement (CDI, Intérim, apprentissage…) marché caché, actualités récentes, métiers en tension.

### **Analyser la réalité d'un métier au regard de son bassin :**

Focus métier, rémunérations, évolution de l'emploi et recrutements prévus, secteurs porteurs, établissements employeurs, offres publiées.

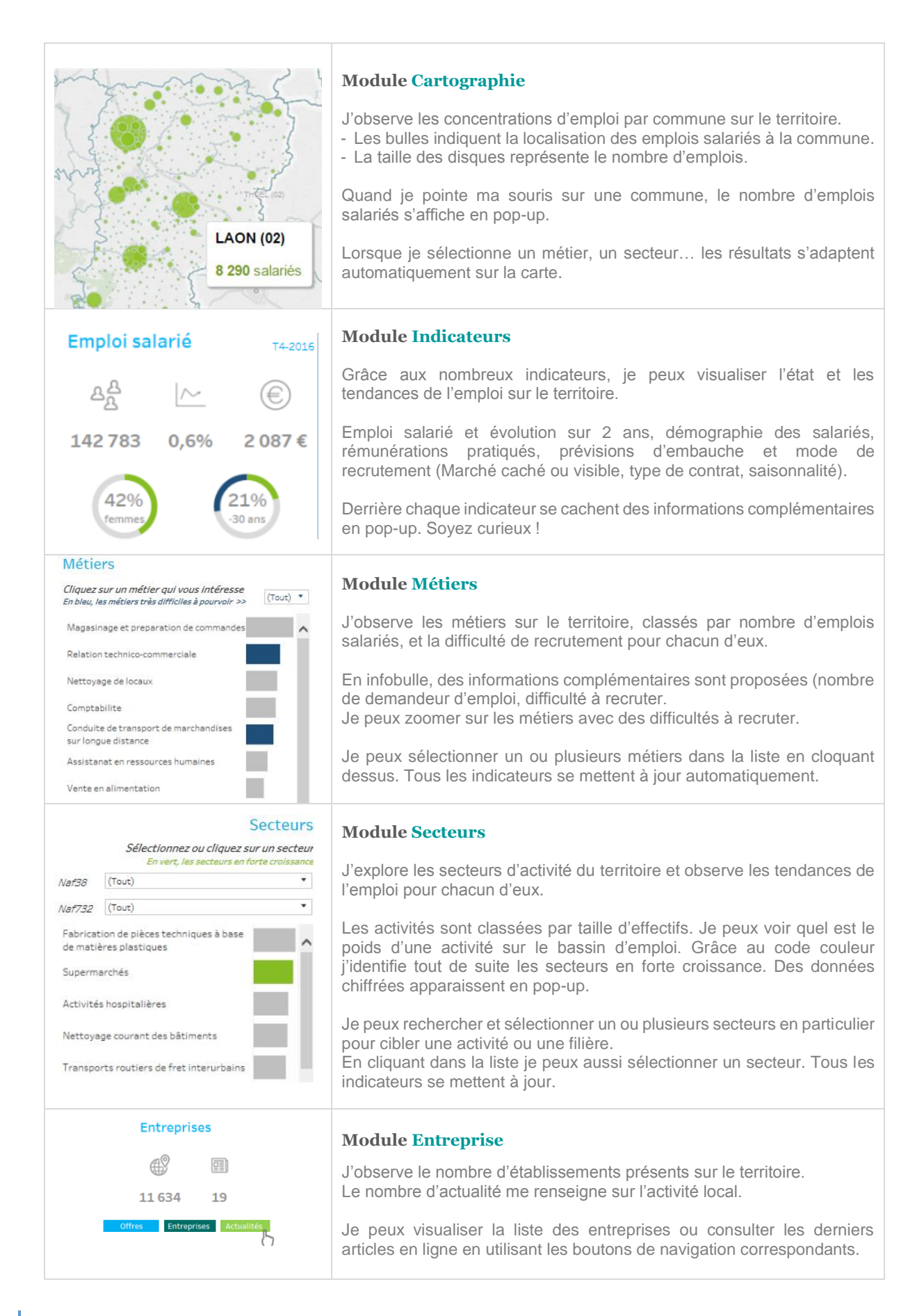

# **Page ENTREPRISES**

Cette page présente les entreprises du territoire et le nombre d'offres d'emploi publiées récemment pour identifier les établissements qui portent la dynamique locale de l'emploi. Elle permet d'établir des listes d'entreprises et de les contacter grâce aux informations de la fiche Etablissement.

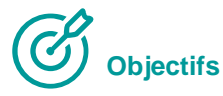

- ✓ Découvrir les employeurs locaux et cibler ceux qui recrutent.
- ✓ Explorer le marché caché pour identifier des pistes de recrutements.
- ✓ Engager les candidats dans une démarche active avec des listes de contacts pour envoyer des candidatures spontanées.

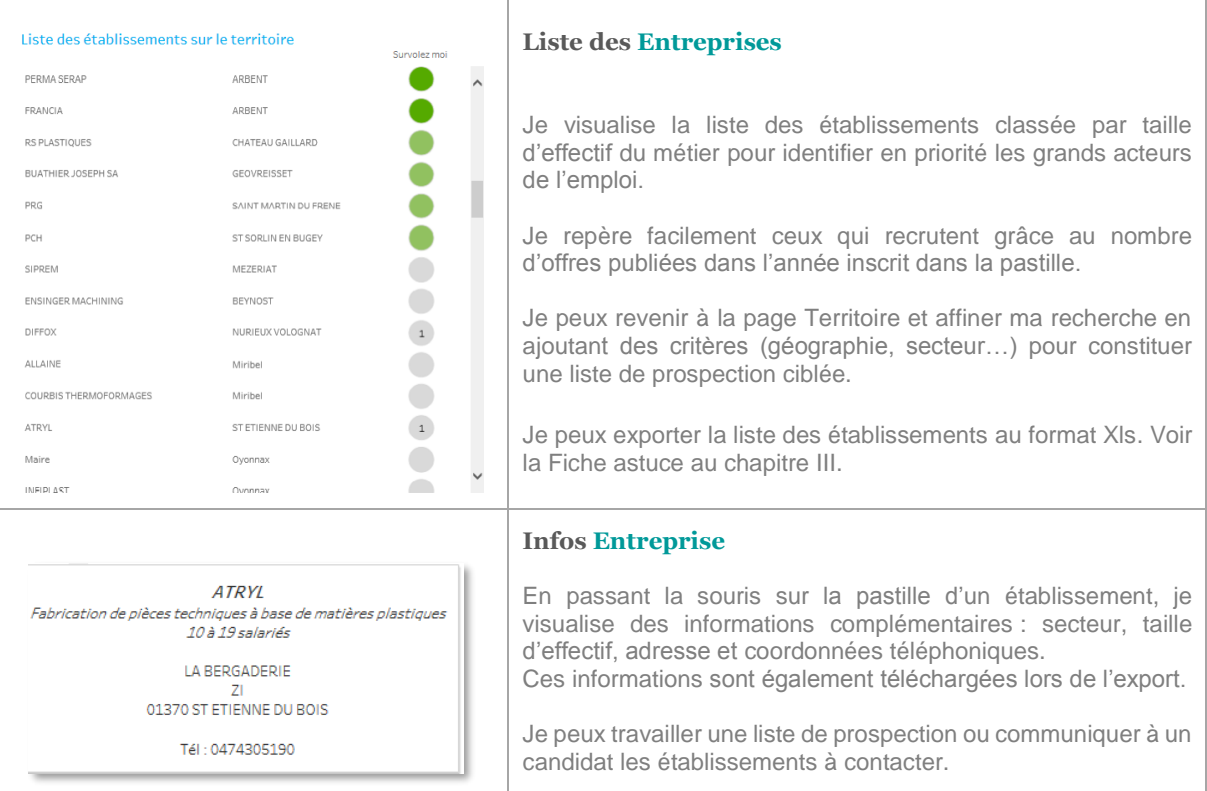

# **FICHE ASTUCE**

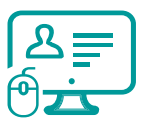

# **Télécharger la liste des établissements**

### **Problématique : « Je n'arrive pas à télécharger la liste »**

Pour télécharger une liste d'entreprises au format Excel, j'utilise la fonction « Tableau croisé » dans le menu « Télécharger ».

Parfois, la fonction est grisée et je ne peux pas télécharger. Comment faire ?

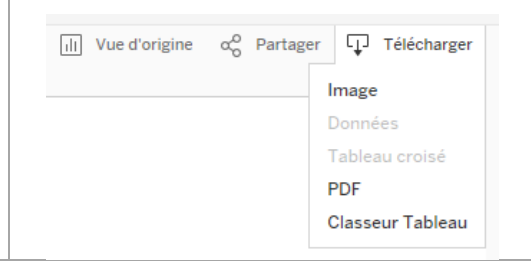

### **Voici la solution :**

Il arrive que la base ne sache pas quelles sont les données que vous voulez télécharger car il peut y avoir plusieurs blocs d'informations sur une même page (carte, liste, indicateurs…). Il suffit de lui rappeler sur quelle partie vous travaillez. Pour cela, c'est très simple :

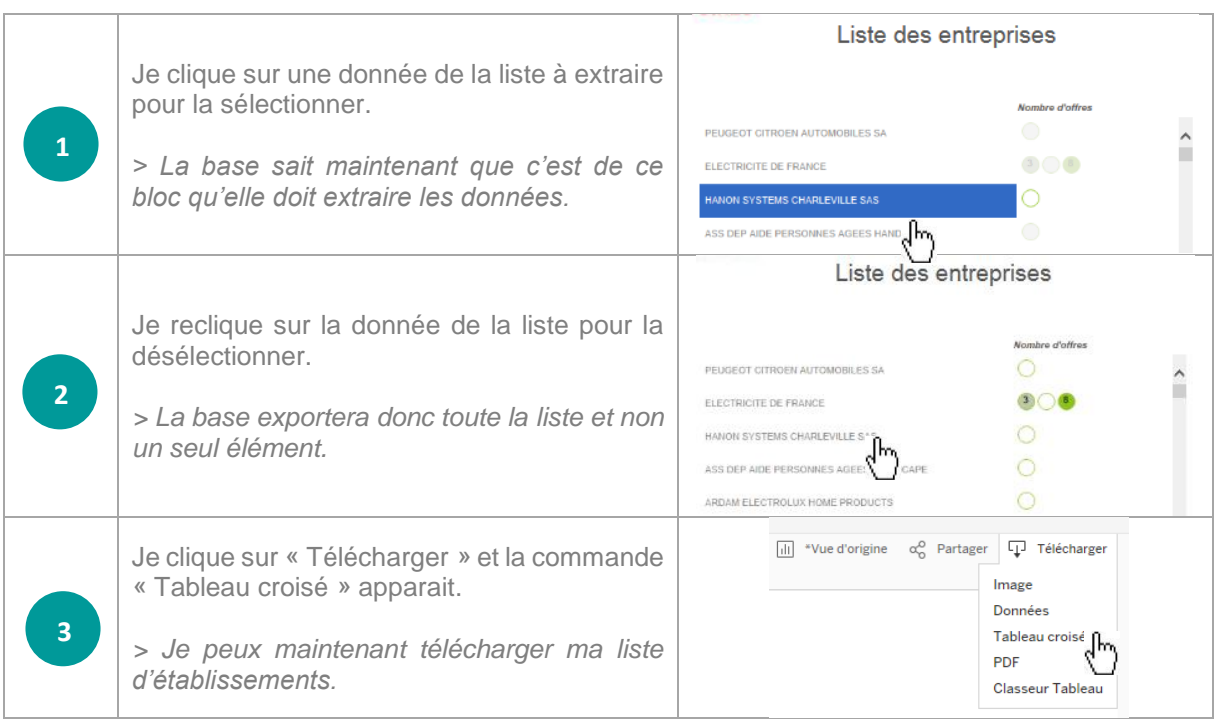

# *PAGE ACTUALITES*

La page des Actualités permet de compléter les données de l'emploi par des informations qualitatives et de contexte pour comprendre la réalité terrain des enjeux locaux.

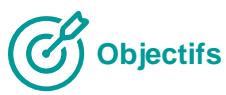

- ✓ Au-delà des données chiffrées, observer les dynamiques locales de l'emploi
- ✓ Contextualiser les tendances et anticiper les évènements à venir
- ✓ Identifier les acteurs et les projets porteurs d'emplois

#### **Actualités** Cliquez sur le picto Dernières actualités pour lire l'article Renault Trucks, fabricant de véhicules industriels et utilitaires, compte recruter 273 16 mars 2017 ⋇ opérateurs en CDI en 2017. 50 embauches sont prévues sur le site de Bourg-en-Bresse (01) L'entreprise spécialisée en solutions de communication sur mesure, Advertising Content, à 10 février 2017 ۸ Reyrieux (01), est en redressement judiciaire. 12 emplois sont menacés. L'entreprise Lacour, basée à Replonges (01), qui fabrique des cuves en inox, a été placée en 23 janvier 2017 **Alba** liquidation judiciaire, 35 emplois sont menacés. Hexcel, spécialisé dans la fibre carbone, cherche à recruter un peu plus d'une vingtaine de ⋇ 19 septembre 2016 personnes pour son site de Dagneux

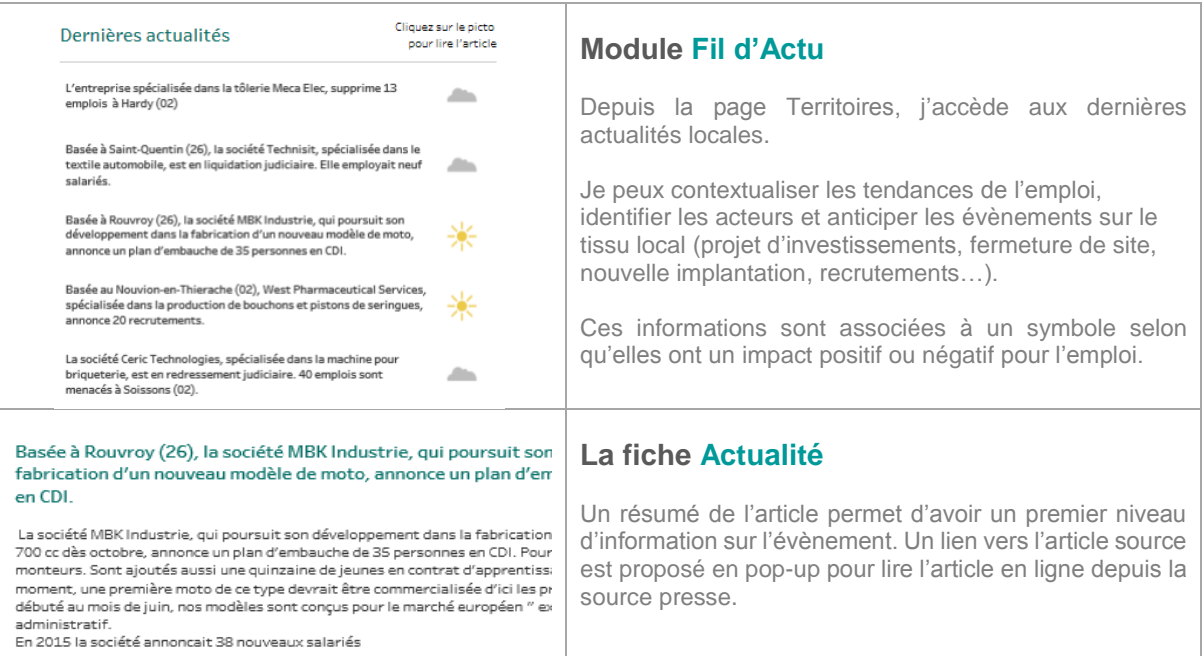

# *PAGE OFFRES*

Module optionnel, cette page présente les offres d'emploi localisées, dé-doublonnées et récentes (moins de 6 semaines) pour un métier.

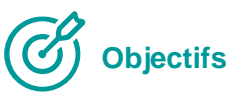

- ✓ Identifier les opportunités sur un bassin et démontrer la réalité du marché de l'emploi
- ✓ Accéder à la plus grande base d'offres en ligne en un clic sur une interface unique
- ✓ Comprendre les besoins des recruteurs pour conseiller les candidats

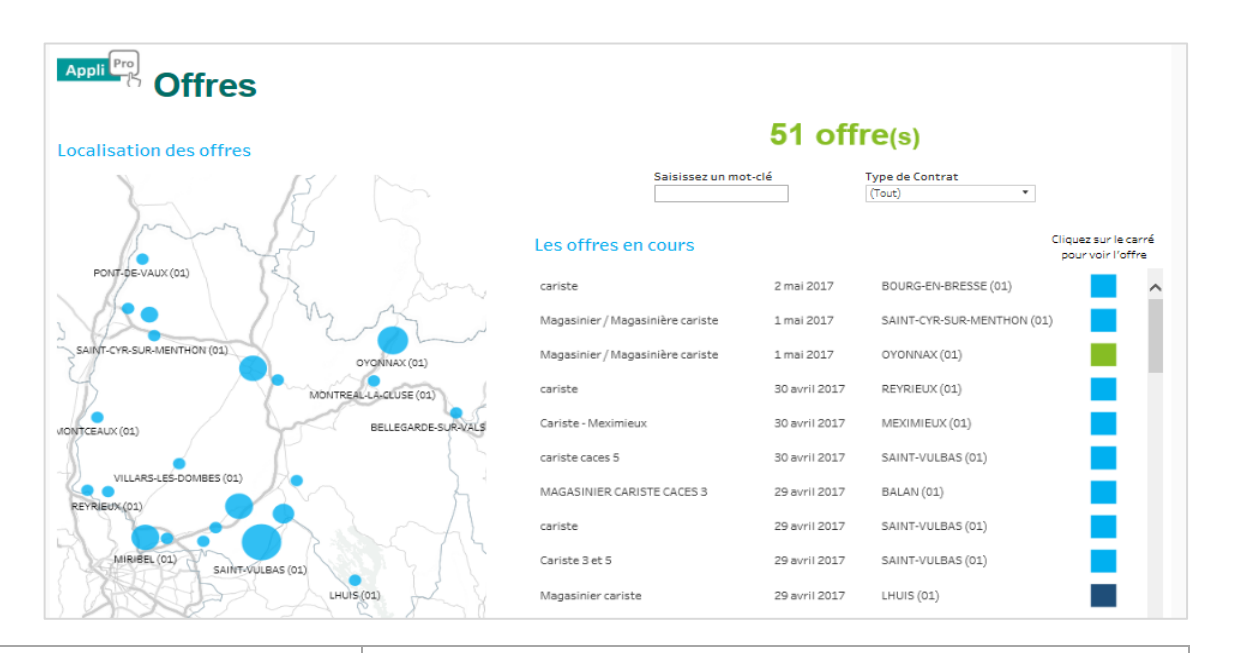

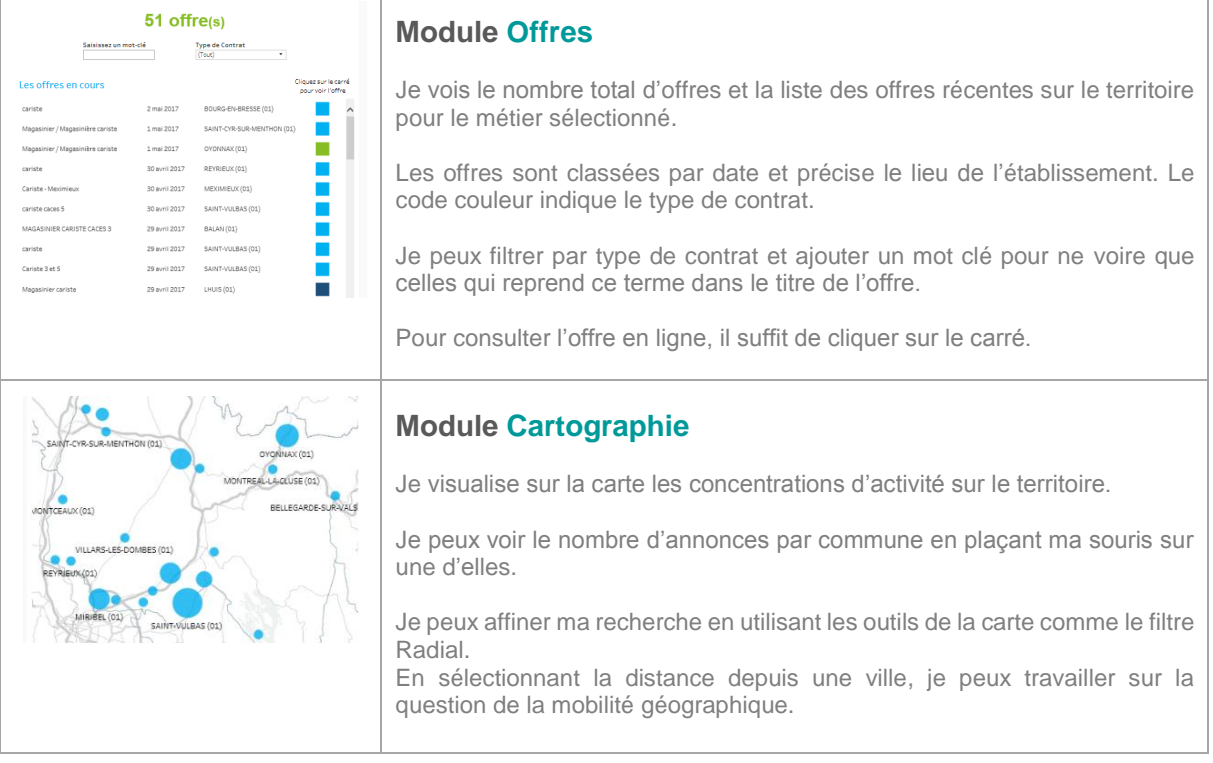

# I - PRESENTATION GENERALE

- II PRISE EN MAIN
- III LES FONCTIONNALITES
- IV LES PAGES, UNE A UNE

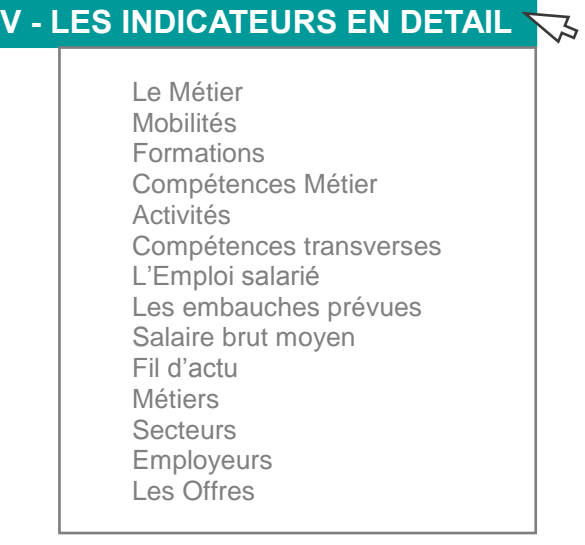

#### **LE METIER**

#### **Définition : Le métier est à entendre au sens de Pôle Emploi selon la nomenclature ROME (Répertoire Opérationnel des Métiers et de l'Emploi)**

**Description :** Le ROME décrit, au moyen de 532 fiches métiers, le détail des compétences et activités, les formations et diplômes ainsi que les principaux secteurs de débouché de chaque métier.

#### **Sources :** Fiches ROME de Pôle Emploi. **Mise à jour :** Dès parution ou modification de nouvelles fiches métiers.

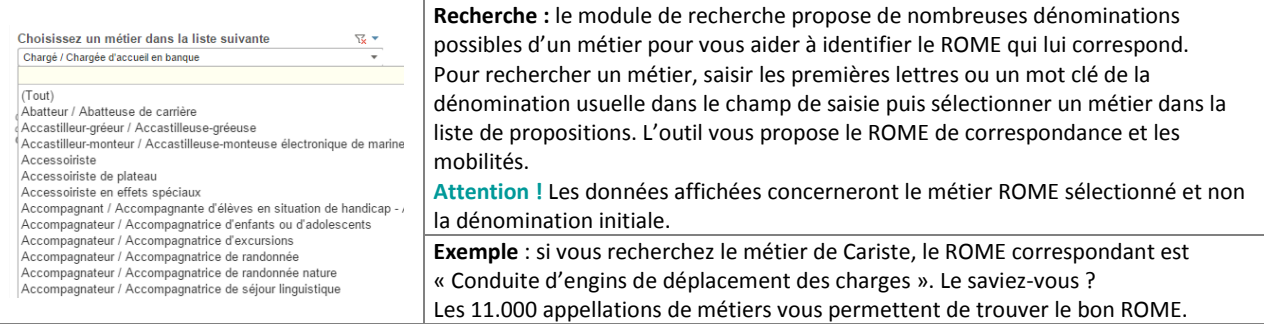

#### **MOBILITES**

#### **Définition : Mobilités professionnelles possibles sur la base des compétences communes et des observations de reclassement**

**Description :** Aires de mobilités, passerelles métiers ou de repositionnement...ici, vous sont proposés, les métiers proches ou peu éloignés d'un métier de départ, pour explorer les mobilités professionnelles envisageables pour une personne.

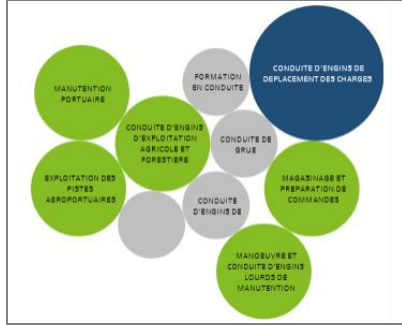

**Sources :** Fiches ROME de Pôle Emploi, AFPA, Adecco, Altedia-LHH.

**Mise à jour :** Dès parution ou modification des fiches métiers.

**Calcul** : Sur la base du nombre de compétences communes entre 2 métiers, des observations des DRH et des mobilités des intérimaires chez Adecco, un niveau de proximité a été établi. Les métiers peuvent être Proches / Peu éloignés / Eloignés.

**Lecture** : Seuls les métiers proches ou peu éloignés sont présentés ici. Un code couleur permet de distinguer ces 2 catégories de proximité.

**Fonctionnalité** : Pour sélectionner **un métier**, je clique sur la bulle correspondante et tous mes indicateurs se mettent à jour. Pour désélectionner ce métier, il me suffit de recliquer dessus.

Pour comparer **deux métiers**, je sélectionne un deuxième métier en utilisant la touche **Ctrl** de mon clavier et en cliquant sur le second métier avec ma souris. Les autres métiers se grisent et les listes de compétences s'adaptent automatiquement à ma nouvelle sélection.

**Cas d'usage :** Identification du repositionnement possible ou des évolutions professionnelles envisageables pour un candidat ou un demandeur d'emploi dont le métier actuel offre peu de perspectives sur son bassin d'emploi ou en recherche de mobilité.

#### **COMPETENCES ET ACTIVITES**

#### **Définition : Liste des tâches et aptitudes requises (savoir-faire)**

**Description :** Ces activités permettent de décrire en détail les aptitudes associées à un poste de travail et décrivent les tâches exercées au quotidien. Sont également précisées ici les qualifications spécifiques, comme un CACES par exemple.

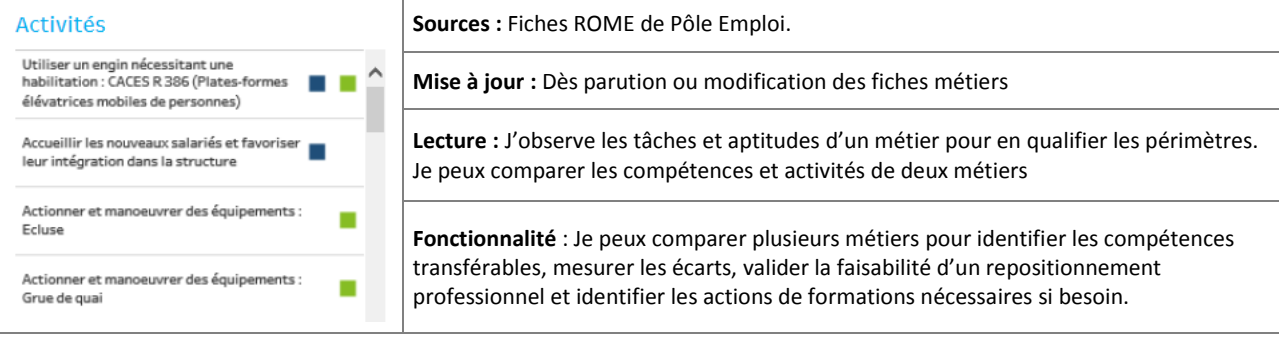

**Cas d'usage :** Explorer les compétences propres à un métier. Aider une personne à formaliser son expérience et ses savoir-faire Qualifier avec lui ses domaines de compétence (pour réaliser un CV par exemple). Comparer les compétences d'un métier avec celles du repositionnement envisagé et identifier des actions de formation dans le cadre pour un repositionnement.

#### **COMPETENCES TRANSVERSALES**

**Définition : Savoir-être nécessaires et niveau attendu pour un métier**

**Description :** Ces compétences transversales permettent de qualifier les attentes pour un métier au-delà des compétences et des savoir-faire spécifiques à un métier. Elles sont proches de la notion des savoir-être.

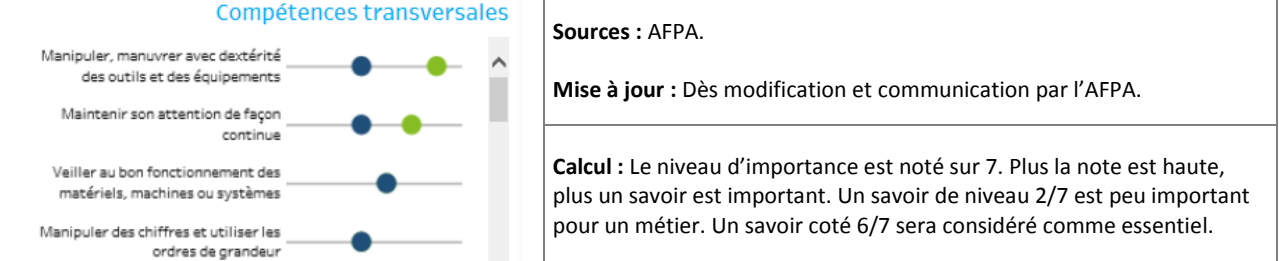

Lecture : *l'observe le niveau d'importance grâce à la représentation en boulier : plus la bille est à droite plus le savoir-être est* attendu pour ce métier. Quand je compare deux métiers, le code couleur me permet de distinguer le métier de départ du métier de repositionnement et de mesurer les écarts éventuels. Quand le niveau est identique, les billes se superposent.

**Fonctionnalité** : Je peux comparer les niveaux d'attente des savoir-être entre métiers et vérifier la faisabilité d'un repositionnement. Les écarts me permettent d'expliquer les freins rencontrés et d'identifier les axes de développement utiles au projet professionnel.

#### **L'EMPLOI SALARIE**

**Définition :** Nombre d'emplois salariés sur le territoire d'étude dans le secteur marchand non agricole.

**Description :** Il s'agit de l'estimation du nombre de salariés sur le territoire d'étude dans le secteur marchand (hors agricole, professions libérales et fonction publique) recalculé selon le territoire étudié, le métier et/ou le secteur, suivant vos critères de sélection. Il inclut les CDI et les CDD mais ne comprend pas l'intérim.

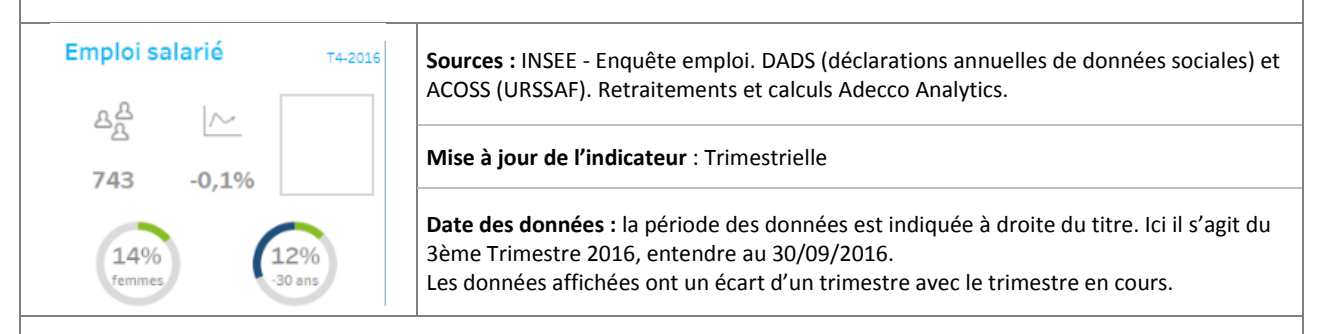

#### **Calcul :**

L'emploi salarié est calculé à partir d'une 'photo' prise le 31 décembre de chaque année (DADS-INSEE). Il tient compte de tous types de contrats, CDI ou CDD, Temps pleins ou Temps partiels.

Ce chiffre est ensuite redressé selon les dernières évolutions trimestrielles proposées par l'ACOSS, basées sur les déclarations des entreprises faites aux URSSAF à l'établissement et le poids des métiers dans ces entreprises selon leur secteur. Notre modèle de calcul repose sur la projection et le retraitement de ces données par secteur d'activités, par localisation des établissements et par métiers en présence.

**>** Ce nombre est une estimation basée sur les données les plus récentes.

Attention : Un degré d'erreur peut être observé notamment à la maille la plus fine, à la commune par exemple. Nous considérons cependant qu'il est acceptable à l'échelle d'une zone d'emploi et offre un éclairage opérationnel des enjeux de l'emploi.

#### **Lecture :**

Je peux dire : Au troisième trimestre 2016, le territoire compte 142 615 emplois salariés.

#### **Indicateurs :**

A partir des données de l'emploi salarié, nous avons calculé :

- Evolution de l'emploi salarié sur deux ans.
- Répartition Homme/Femme dans l'emploi salarié
- Répartition par classe d'âge de l'emploi salarié

 $\hat{\mathbb{Q}}$  Astuce ! Pour voir la donnée, passer la souris sur l'indicateur, elle s'affichera en pop-up.

**Cas d'usage :** Analyse du profil d'un territoire, volume et orientation de l'emploi, poids d'un secteur dans l'emploi local, répartition Homme/Femme d'un métier, tranche d'âge et vieillissement de la main d'œuvre sur un bassin…

**LES EMBAUCHES PREVUES**

#### **Définition : Nombre de projets de recrutements sur les 12 prochains mois.**

**Description :** Il s'agit du nombre des projets d'embauche prévus par les entreprises (en CDI, CDD ou Intérim). Il permet d'estimer la dynamique de l'emploi sur un bassin, un secteur et/ou un métier pour l'année en cours. Cela offre une tendance sur l'avenir en complément de l'évolution de l'emploi salarié.

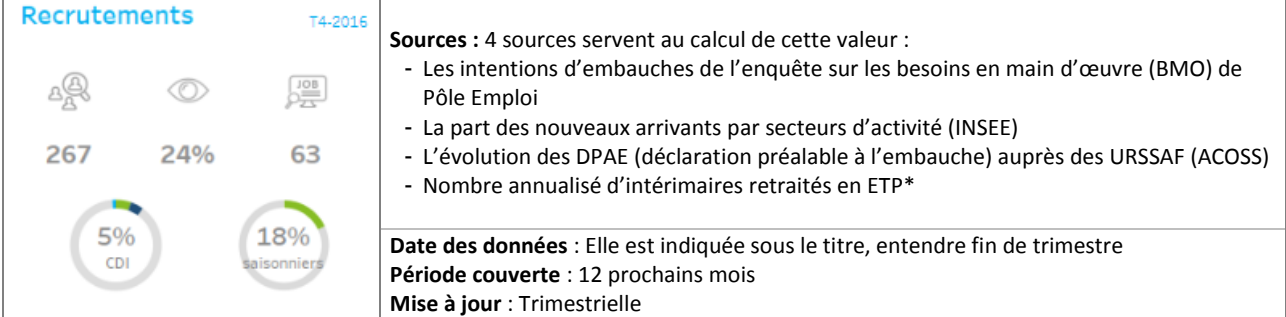

**Calcul :** Le nombre d'embauches est à entendre sur la base des 'embauches uniques'. Elles incluent les CDD sauf en cas de renouvellement. Ainsi un CDD renouvelé 2 fois ne sera comptabilisé qu'une seule fois. L'intérim est recalculé en ETP (Equivalent temps plein) sur la base de 35 heures.

#### **Lecture :**

- $\checkmark$  Je peux dire : Sur le territoire, nous estimons qu'il y aura 27 001 embauches sur les 12 prochains mois.
- **×** Je ne peux pas dire : Les entreprises vont recruter 27 001 personnes en 2017.
- **×** Je ne peux pas dire : Il y a 27 001 offres d'emplois sur le bassin.

> Les embauches prévues ne sont pas uniquement des offres. Un recrutement ne se fait pas obligatoirement par une annonce. 51% des recrutements ont donné lieu à une offre d'emploi. Les 49% correspondent au marché caché (candidature spontanée, cabinet de recrutement, réseau personnel…). Par ailleurs, nos calculs prennent aussi en compte l'intérim.

#### **Indicateurs :**

A partir des données sur les embauches prévues, nous avons calculé :

- L'usage observé dans le recrutement local (marché visible ou caché) symbolisé par un œil
- La part des embauches saisonnières, ici 34 %. Source BMO
- La répartition des embauches par type de contrats CDI / CDD / Intérim et Stage/Alternance

 $\mathbb{Q}$  Astuce ! Pour voir la donnée en valeur, passer la souris sur l'indicateur, elle s'affichera en pop-up.

**Cas d'usage :** Observer les dynamiques en cours et les orientations de l'emploi, anticiper les besoins des employeurs du territoire, évaluer le marché caché de l'emploi local et les pratiques en termes de recrutement pour adapter les stratégies.

#### **SALAIRE BRUT MOYEN**

#### **Définition : Moyenne des salaires bruts mensuels observés sur le bassin**

**Description :** Le salaire brut moyen est un salaire mensuel (base 35 heures) observé soit par le groupe Adecco sur les rémunérations pratiquées pour ses intérimaires délégués auprès des entreprises locales, soit dans les enquêtes INSEE (pour les métiers non délégués par Adecco). La rémunération inclue les primes sauf les primes de fin de mission intérim.

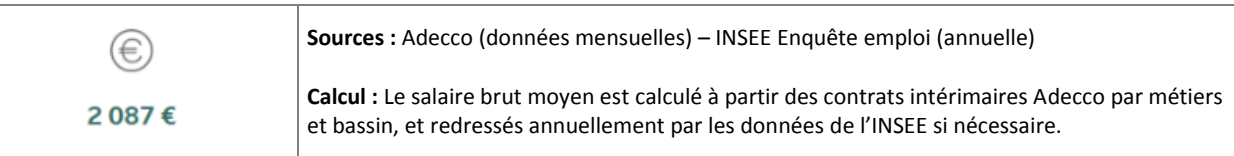

**Principe :** La règle d'équivalence de traitement impose pour les intérimaires une rémunération sur la même base salariale que celle pratiquée en interne par les entreprises où ils sont délégués. Le groupe Adecco possède ainsi une base large et suffisante pour mesurer et qualifier les pratiques locales de rémunération.

**Cas d'usage :** Qualifier les pratiques de rémunérations locales, estimer l'attractivité d'un bassin, d'un métier ou d'un secteur…

#### **ACTUALITES**

#### **Définition : Liste des actualités impactant l'emploi selon ma sélection (territoire, secteur…)**

**Description :** Sont regroupées ici les principales informations issues de la presse sur les créations d'emplois, implantations locales, les restructurations, les fermetures de sites…. Les informations sont automatiquement ajustées aux critères en cours.

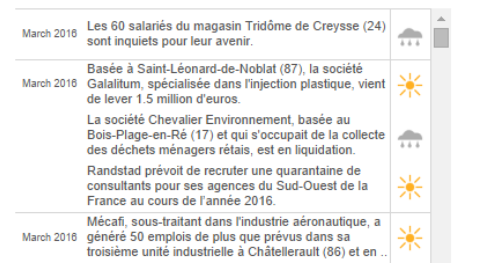

#### **Lecture :**

Le titre de l'actualité nous donne un premier niveau d'information. Les icônes nous indiquent si l'impact sur l'emploi est positif ou négatif. En pop-up, un lien vers l'article est proposé pour plus de détails.

Attention, certaines sources n'offrent pas toujours un accès libre et illimité à leurs articles. La synthèse de l'info est généralement suffisante.

**Astuce :** il est toujours possible d'effectuer une recherche sur internet pour retrouver d'autres sources ou compléter l'information.

**Source :** Trendeo (Observatoire de l'emploi et de l'investissement)

**Cas d'usage :** Suivre l'actualité du tissu local : Développements, implantations, réorganisations… Identifier des opportunités sur le bassin : Croissance d'activité chez un employeur, investissements, projets d'extension... Connaitre l'actualité d'une entreprise avant de prendre contact avec elle.

#### **METIERS**

#### **Définition : Classement des métiers par nombre emplois salariés sur le territoire Métiers Description :** Les métiers (ROME) sont classés par leur nombre d'emplois salariés. Cliquez sur un métier qui vous intéresse  $(Tout)$   $\star$ En bleu, les métiers très difficiles à pourvoir >> **Lecture :** On peut voir ainsi les métiers les plus représentés sur le bassin, Magasinage et preparation de commandes leur volume en emplois salariés (histogramme). Ces données sont complétées par la difficulté de recrutement ressenti par les recruteurs et le Relation technico-commerciale nombre de demandeurs d'emploi du métier présents sur le Territoire. Nettovage de locaux **Indicateurs :** Des données complémentaires vous sont proposées pour Comptabilite qualifier les métiers. En passant ma souris sur la case à droite du métier, Conduite de transport de marchandises des informations s'affichent pop-up : Nombre d'emplois salariés, de sur longue distance demandeurs d'emploi, d'embauches prévues et d'offres (3 derniers mois), Assistanat en ressources humaines niveau de difficulté estimée.

**Calcul et sources :** se reporter aux fiches descriptives de l'Emploi salarié et Embauches prévues.

- Le nombre de demandeurs d'emploi (toutes catégories) est un retraitement des données STNT (statistiques du marché du travail) de Pôle Emploi et de l'INSEE.
- La difficulté d'embauche est issue de l'enquête annuelle sur les besoins en main d'œuvre de Pôle Emploi.

#### **Sélection manuelle**

Il est possible de sélectionner un métier dans la liste en cliquant dessus. Tous les modules s'ajustent automatiquement : indicateurs, secteurs, employeurs, actualités.

>Je peux alors confirmer les opportunités de repositionnement au regard de la réalité de ce métier sur le bassin d'emploi. Un filtre par niveau de difficulté permet de visualiser les métiers difficiles à pourvoir sur le territoire. >Je peux identifier les tensions sur le marché local de l'emploi.

**Cas d'usage :** Identifier les métiers en présence et leur poids dans l'activité locale, voir les tendances de l'emploi pour un métier et les secteurs employeurs, qualifier les populations sur ce métier, âge, sexe, demandeurs d'emploi et les dynamiques en jeux, embauche prévues, offres, difficultés à recruter…

**SECTEURS** 

#### **Définition : Classement des secteurs par nombre d'emplois salariés sur le territoire**

**Description :** Les secteurs d'activités (NAF) sont classés par volume d'emplois salariés. La Nomenclature d'Activités Française est élaborée par l'INSEE. Elle est subdivisée en 5 niveaux de détail, allant de 21 sections à 732 sous-classes. Nous vous proposons ici deux niveaux d'interrogation. Le niveau 1, composé de 38 divisions et adapté à une lecture des grands ensembles, et le niveau 5 de 732 sous-classes pour une analyse fine.

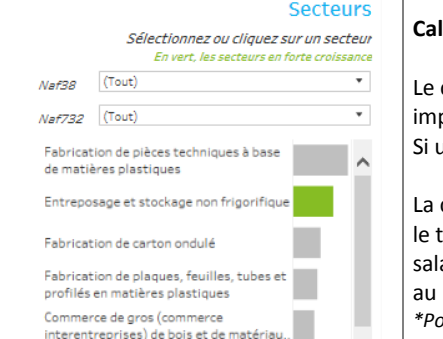

#### **Calculs et sources :**

classement des secteurs porte sur le nombre d'emplois salariés\*, du plus portant en volume au plus petit.

In secteur n'est pas présent ou négligeable dans l'emploi local, il n'est pas affiché.

couleur verte permet d'identifier les secteurs en croissance importante (>2%) sur erritoire. L'orientation des effectifs d'un secteur porte sur l'évolution de l'emploi arié\* sur 2 ans. Ces effectifs portent sur l'ensemble de l'activité et ne sont pas liés métier.

*\*Pour les sources de calcul de l'emploi salarié, voir la fiche descriptive de cet indicateur.*

#### **Indicateurs :**

Je peux voir rapidement les secteurs les plus importants sur le bassin et leur poids dans l'activité locale. J'identifie les secteurs en forte croissance grâce à la couleur verte. Le volume d'emplois salariés par secteur est représenté en histogramme et la santé du secteur (son orientation en nombre de salariés) est indiqué en vert quand il est > à 2%.

Le nombre d'emploi et l'évolution est visible en passant la souri sur l'indicateur. Je note le nombre d'emplois salariés que représente cette activité et son évolution sur deux ans.

#### **Sélection manuelle :**

Pour faire un zoom sur un secteur et compléter ces informations, je peux sélectionner un secteur dans la liste en cliquant dessus. Tous les modules s'ajustent automatiquement : indicateurs, métiers, employeurs, actualités.

Une recherche par secteur est proposée. Elle permet de sélectionner un secteur générique (NAF 38) pour avoir un regard sur son poids dans l'économie locale (par exemple : la distribution en général) ou d'identifier un sous-secteur (NAF 732) pour faire un focus sur une activité spécifique (ex : les supermarchés).

>Je peux alors confirmer les opportunités de repositionnement au regard de la réalité des secteurs employeurs. >Je peux identifier les équilibres sur le marché local de l'emploi et orienter vers des secteurs plus porteurs.

#### **Lecture :**

Je peux dire : L'emploi salarié dans les activités de [secteur] est orienté à la hausse et les perspectives semblent positives : On constate une évolution de l'emploi salarié depuis deux ans (+ X %) sur le métier de [Rome]. Des projets de recrutements viendront soutenir cette dynamique (XXX embauches prévues) et des recrutements sont déjà annoncées (voir le fil d'actu)

**Cas d'usage :** Identifier les secteurs en présence et leur poids dans l'économie locale, voir les tendances de l'emploi pour un secteur et les entreprises locales. Cibler les activités en fort développement, qualifier les tendances et pratiques (santé, embauches, pratiques dans le recrutement…), observer les caractéristiques des effectifs (âge, sexe, rémunérations…). Orienter vers les secteurs ayant des débouchés et portant l'emploi.

### **ENTREPRISES**

#### **Définition : Classement des entreprises du territoire employeurs du métier recherché par estimation du nombre de salariés**

#### **Description :**

Le classement des entreprises se fait sur l'estimation du nombre de salariés (ETP) correspondant au métier sélectionné, à l'adresse de l'établissement. Il ne s'agit pas d'effectifs réels mais de leur estimation.

Une entreprise peut avoir plusieurs établissements sur un même territoire. Chaque ligne présente un établissement (SIRET) localisé sur le territoire.

Quand des offres de recrutements ont été identifiées, leur nombre indiqué dans la pastille correspondant à l'établissement recruteur.

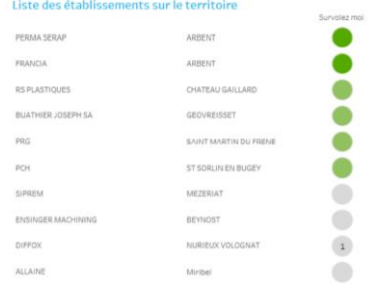

#### **Calculs et sources :**

Le classement des établissements porte sur les effectifs estimés, du plus important au plus petit. Les établissements et leurs effectifs sont issus de la base de données des entreprises de notre partenaire Score & Décision. Les effectifs, exprimés par tranches dans la base des entreprises, sont affinés par nos données sur l'emploi salarié *(voir la fiche descriptive de l'Emploi salarié).* Les offres d'emplois sont identifiées et retraitées par notre partenaire Textkernel.

#### **Indicateurs :**

Le classement porte sur les effectifs estimés des établissements à l'adresse (code postal), du plus important au plus petit. Quand un métier a été sélectionné, le nombre d'ETP estimé à l'adresse détermine ce classement. Une pastille de couleur permet d'identifier les principaux employeurs du bassin pour le métier sélectionné.

Des informations complémentaires sont proposées. En passant la souris sur la pastille, je peux voir pour l'établissement : le secteur de l'entreprise, la tranche d'effectif à l'adresse, la commune d'implantation, le numéro de téléphone et le nombre d'offres identifiées.

#### **Lecture :**

Je peux voir rapidement les grands acteurs d'un bassin. Sur un secteur, j'identifie les principaux sites. Pour un métier, je cible les employeurs potentiels. Je vois les entreprises qui recrutent (nombre d'offres publiée). Une pastille vide indique que nous n'avons pas identifié d'offres récemment pour cet établissement, cependant il peut y avoir des recrutements (marché caché). Je peux ensuite facilement contacter les entreprises, adresse et téléphone s'affichant. Je peux aussi exporter la liste au format Excel et travailler sur une sélection d'entreprises pour mener une campagne de prospection ou orienter et prioriser des candidatures spontanées.

#### **Export de la liste d'entreprises :**

Il est très simple d'exporter la liste des établissements depuis cette page. En cliquant sur l'icône/outil Télécharger puis Tableau croisé pour générer un fichier au format Excel. Si une entreprise possède plusieurs sites, elle apparaitra plusieurs fois dans la liste. La commune d'implantation permet de distinguer les établissements entre eux. **Attention :** Seuls les 200 premiers établissements seront exportés.

Voir aussi : La fiche astuce « Télécharger la liste des établissement » page 18.

#### **Cas d'usage :**

Identifier les entreprises en présence et leur poids dans l'activité locale. Rechercher les grands employeurs et les établissements qui recrutent. Explorer les opportunités du marché caché parmi les entreprises du tissu local. Cibler et prospecter les établissements porteurs de solutions d'emploi, construire des partenariats. Editer une liste de contacts pour un candidat afin de leur envoyer des candidatures spontanées.

### **LES OFFRES**

#### **Définition : Ensemble des offres d'emplois publiées, localisées et qualifiées par métier sur le territoire**

#### **Description :**

Sont proposées (en option) l'ensemble des offres publiées sur internet, de moins de 6 semaines et toujours en ligne, correspondant au territoire de recherche et au métier sélectionné. Ces offres, identifiées par notre partenaire Textkernel, peuvent correspondre à plusieurs types de contrats : CDI, CDD, Intérim ou autres (dont alternance).

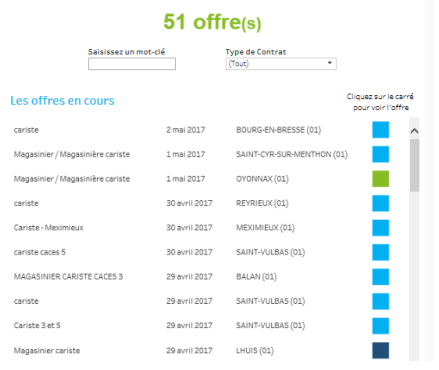

#### **Sources :**

Les annonces sont identifiées, dé-doublonnées, classées et mises à jour par notre partenaire Textkernel.

Pour le premier trimestre 2017, notre base comptait 630 000 offres différentes. Les offres sont actualisées quotidiennement.

#### **Lecture :**

Je visualise toutes les offres récentes et toujours disponibles sur le territoire pour un métier. Je vois leur nombre et le type de contrat proposé. Je localise sur la carte les foyers d'activités en développement. Je mesure la proximité avec le lieu de résidence du candidat. Je peux cibler des offres avec la recherche par mot clé. Je consulte les offres en ligne.

#### **Sélection manuelle :**

Pour modifier mes critères : métiers, territoire…, je repasse par la page Sélection en utilisant l'onglet en haut à gauche.

#### **Indicateurs :**

Sur la carte, les bulles localisent les offres d'emploi, la taille des bulles représentant le nombre d'offres. Je peux voir le nombre d'offres sur une commune en passant ma souris dessus.

> J'observe ainsi les concentrations d'offre et identifie les bassins les plus dynamiques, les viviers de recrutements. La carte conserve toutes ses fonctionnalités de recherche. Je peux zoomer sur un bassin, rechercher une ville, sélectionner les annonces à proximité, par exemple à moins de 20 km…

Dans la liste des offres, je visualise les différents contrats proposés grâce au code couleur. Je peux filtrer par type de contrat, comme exclure l'intérim par exemple ou rechercher un contrat en alternance.

> Je peux consulter l'offre en ligne ! En cliquant sur le carré de couleur, un lien s'ouvre dans mon navigateur pour voir l'offre.

#### **Cas d'usage :**

Vérifier rapidement la faisabilité d'un repositionnement sur le bassin. Identifier des opportunités sur un territoire. Orienter les personnes accompagnées vers des opportunités visibles. Illustrer et convaincre sur la faisabilité des repositionnements envisagés. Proposer des solutions concrètes à mes candidats. Démontrer la réalité des offres et du marché visible pour réorienter la stratégie de recherche.

**NOTES** 

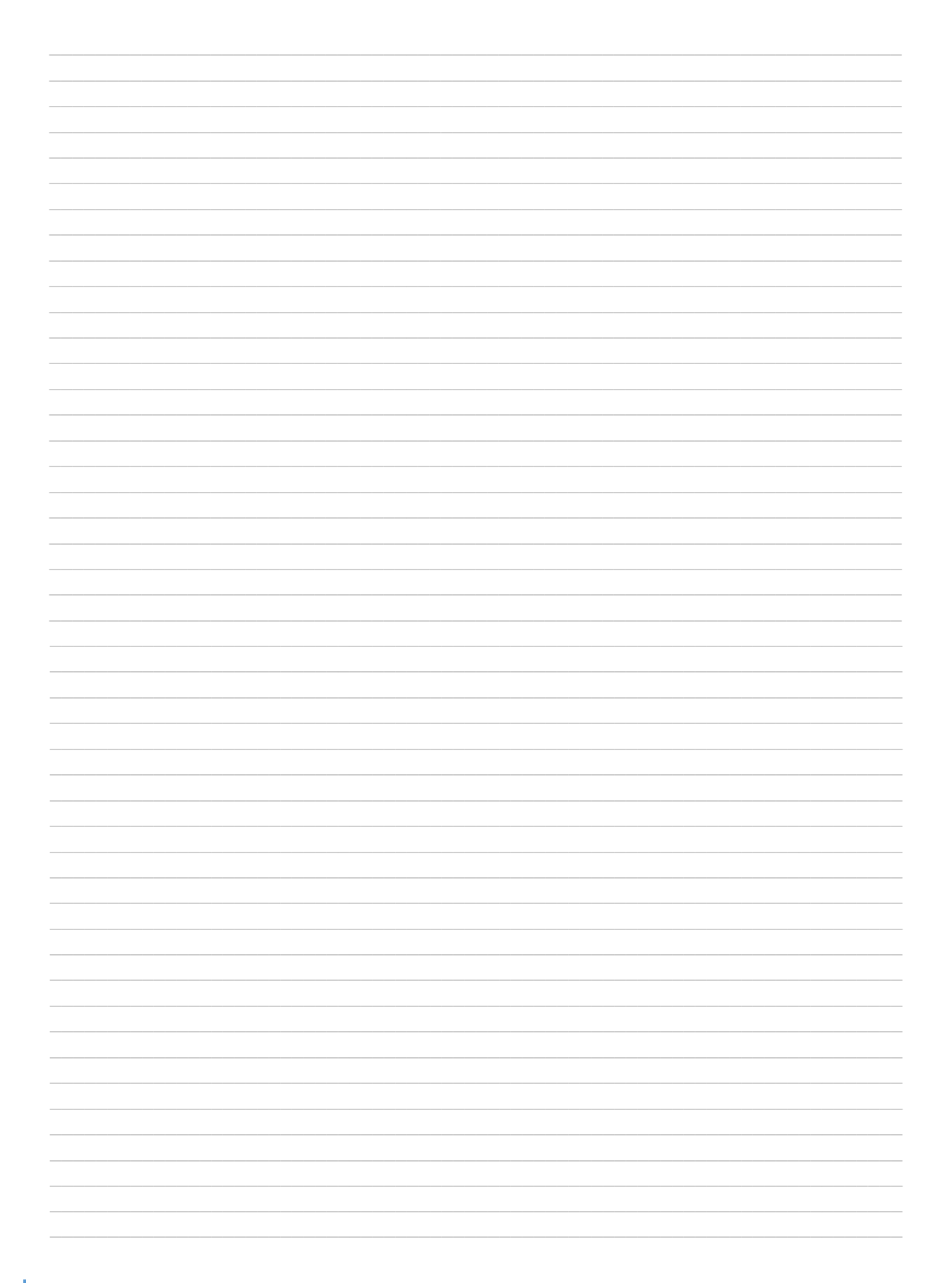

**NOTES** 

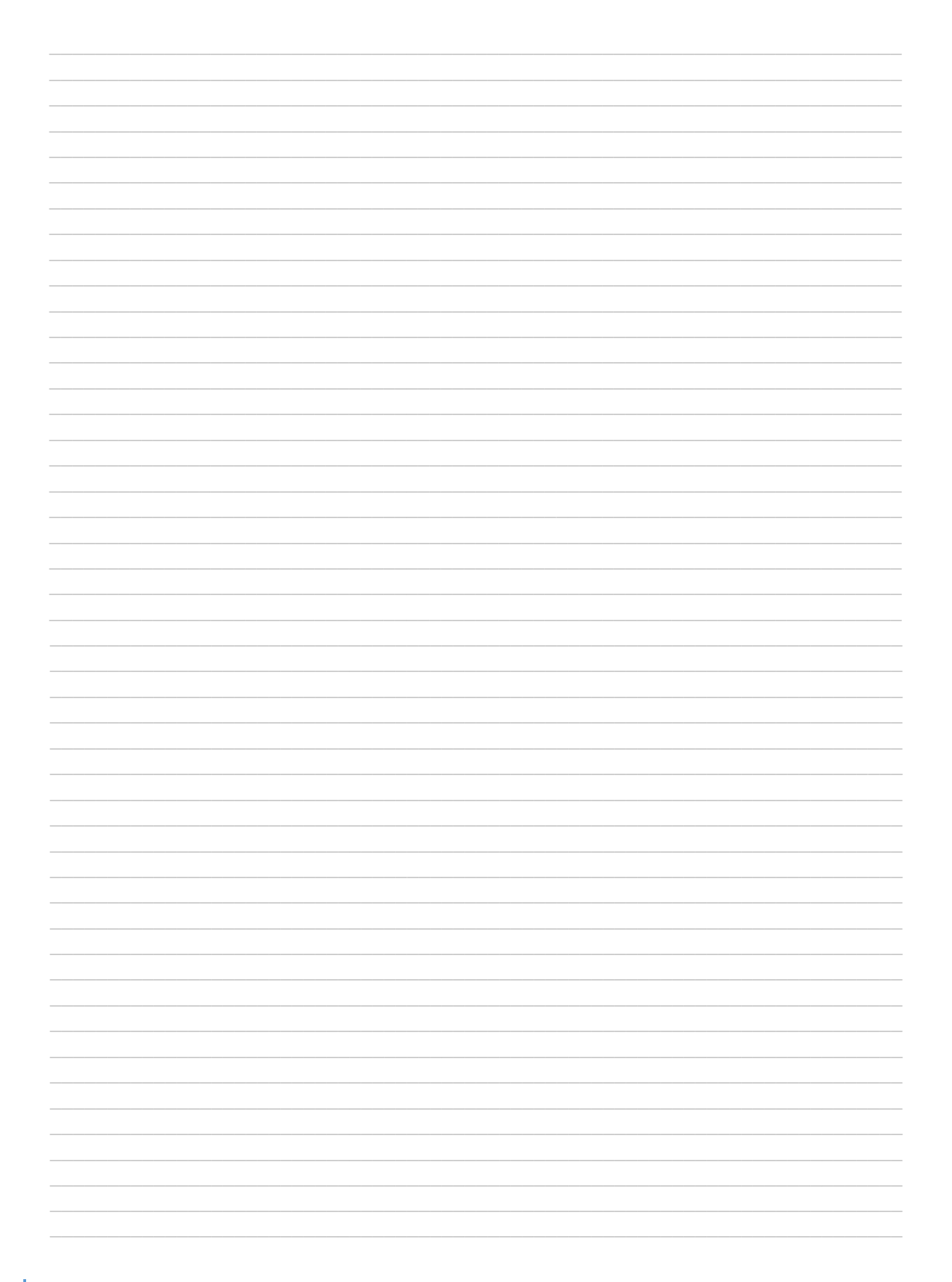

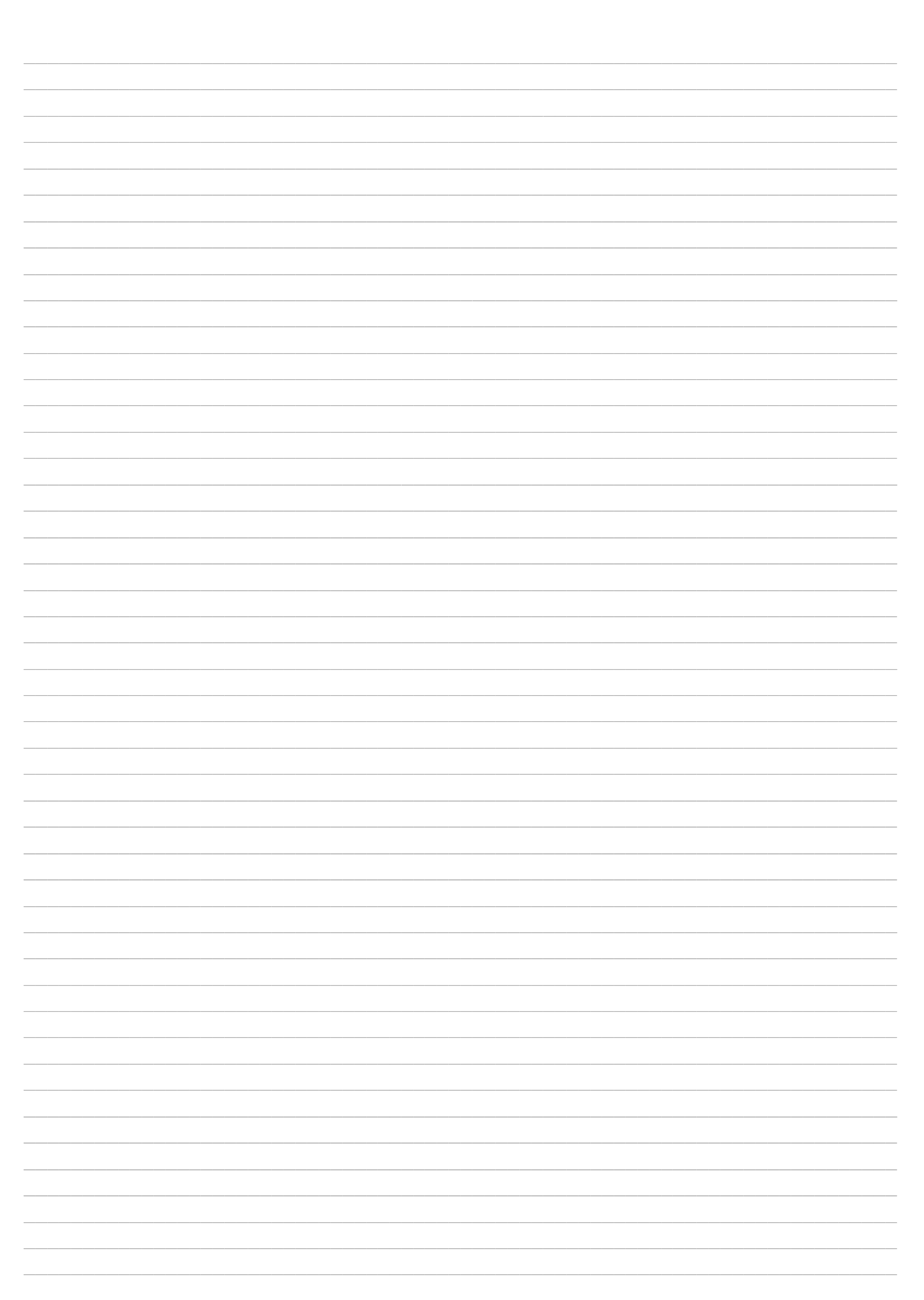

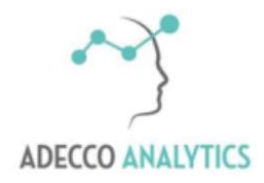

Des solutions pour nos métiers